# **Oracle® Communications Session Border**

**Controller** HDR Resource Guide Release S-CZ7.3.0

April 2017

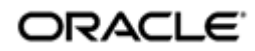

## **Notices**

Copyright© 2017, 2014, Oracle and/or its affiliates. All rights reserved.

This software and related documentation are provided under a license agreement containing restrictions on use and disclosure and are protected by intellectual property laws. Except as expressly permitted in your license agreement or allowed by law, you may not use, copy, reproduce, translate, broadcast, modify, license, transmit, distribute, exhibit, perform, publish, or display any part, in any form, or by any means. Reverse engineering, disassembly, or decompilation of this software, unless required by law for interoperability, is prohibited.

The information contained herein is subject to change without notice and is not warranted to be errorfree. If you find any errors, please report them to us in writing.

If this is software or related documentation that is delivered to the U.S. Government or anyone licensing it on behalf of the U.S. Government, then the following notice is applicable:

U.S. GOVERNMENT END USERS: Oracle programs, including any operating system, integrated software, any programs installed on the hardware, and/or documentation, delivered to U.S. Government end users are "commercial computer software" pursuant to the applicable Federal Acquisition Regulation and agency-specific supplemental regulations. As such, use, duplication, disclosure, modification, and adaptation of the programs, including any operating system, integrated software, any programs installed on the hardware, and/or documentation, shall be subject to license terms and license restrictions applicable to the programs. No other rights are granted to the U.S. Government.

This software or hardware is developed for general use in a variety of information management applications. It is not developed or intended for use in any inherently dangerous applications, including applications that may create a risk of personal injury. If you use this software or hardware in dangerous applications, then you shall be responsible to take all appropriate fail-safe, backup, redundancy, and other measures to ensure its safe use. Oracle Corporation and its affiliates disclaim any liability for any damages caused by use of this software or hardware in dangerous applications.

Oracle and Java are registered trademarks of Oracle and/or its affiliates. Other names may be trademarks of their respective owners.

Intel and Intel Xeon are trademarks or registered trademarks of Intel Corporation. All SPARC trademarks are used under license and are trademarks or registered trademarks of SPARC International, Inc. AMD, Opteron, the AMD logo, and the AMD Opteron logo are trademarks or registered trademarks of Advanced Micro Devices. UNIX is a registered trademark of The Open Group.

This software or hardware and documentation may provide access to or information about content, products, and services from third parties. Oracle Corporation and its affiliates are not responsible for and expressly disclaim all warranties of any kind with respect to third-party content, products, and services unless otherwise set forth in an applicable agreement between you and Oracle. Oracle Corporation and its affiliates will not be responsible for any loss, costs, or damages incurred due to your access to or use of third-party content, products, or services, except as set forth in an applicable agreement between you and Oracle.

# **Contents**

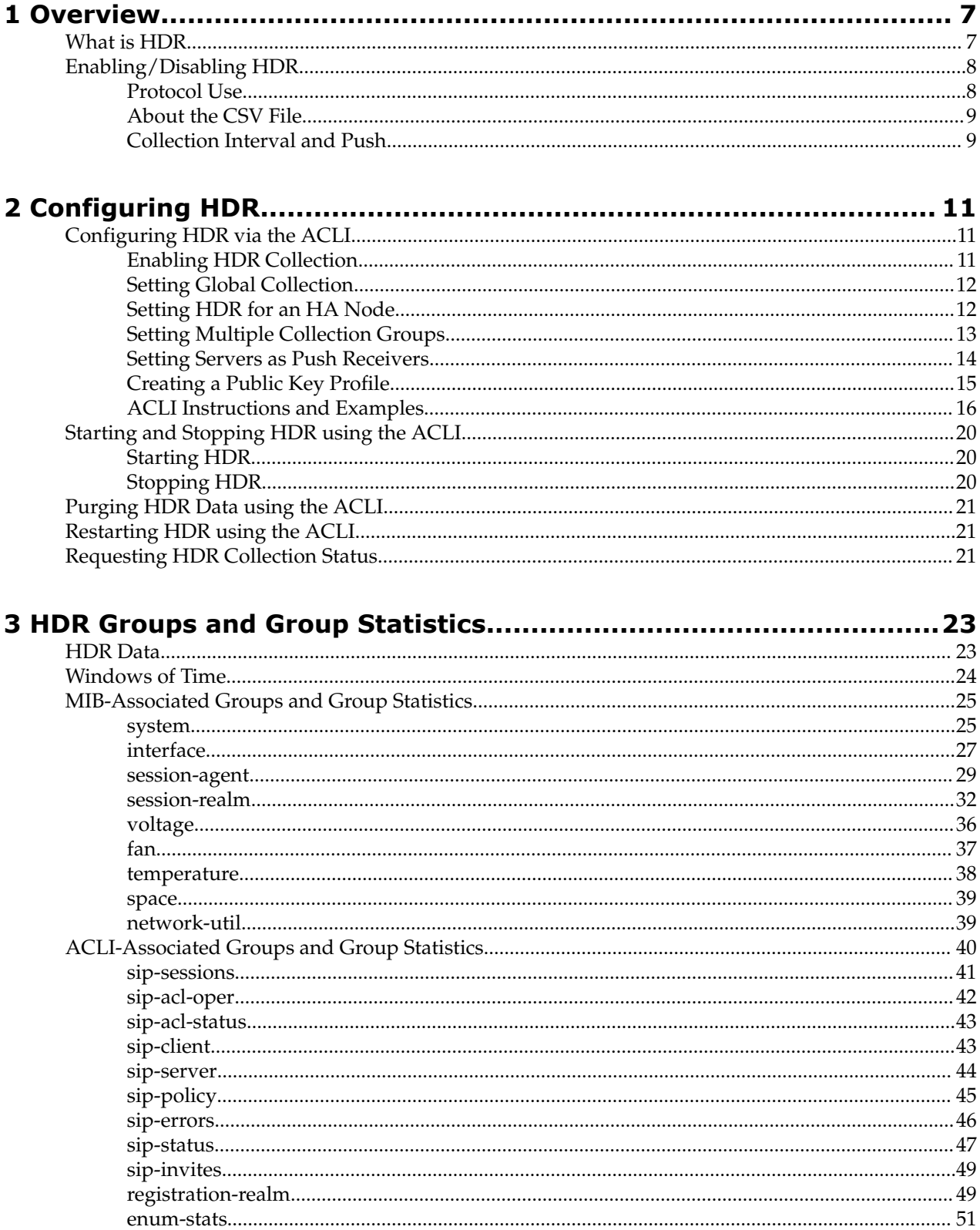

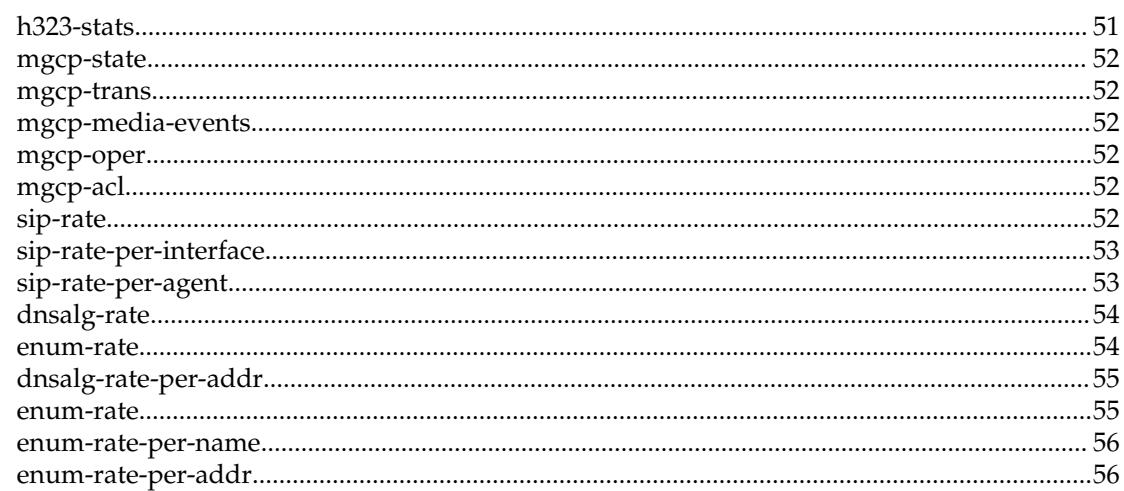

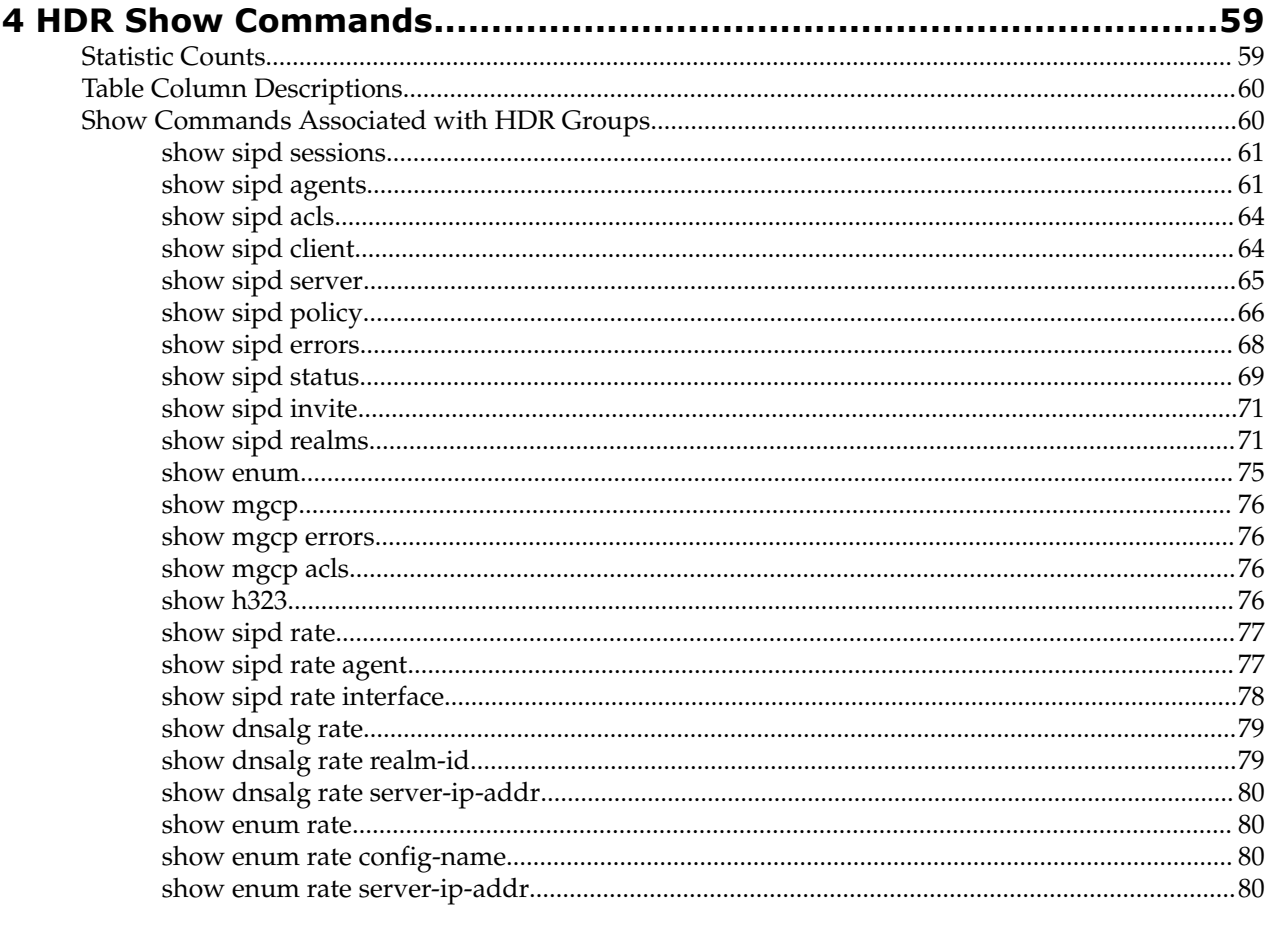

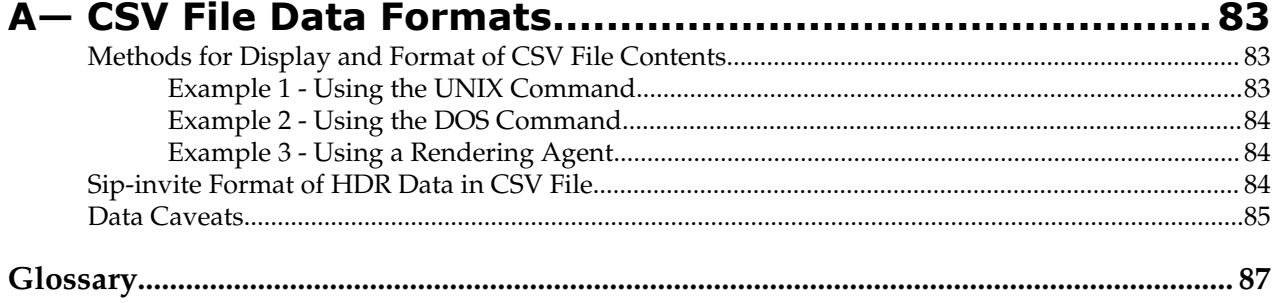

# **About this Guide**

The Oracle Communications Session Border Controller HDR Resource Guide provides information about Historical Data Recording (HDR) . This document includes the following information:

- Description of HDR and how it works
- Enabling/disabling HDR
- Starting, stopping, restarting, purging, and requesting HDR status using the Acme Command Line Interface (ACLI)
- Using a Push Receiver to push the data to a server
- HDR Groups and Group Statistics
- "Show" commands associated with the HDR Groups and Group Statistics

#### **Related Documentation**

The following table describes related documentation for the Oracle Communications Session Border Controller.

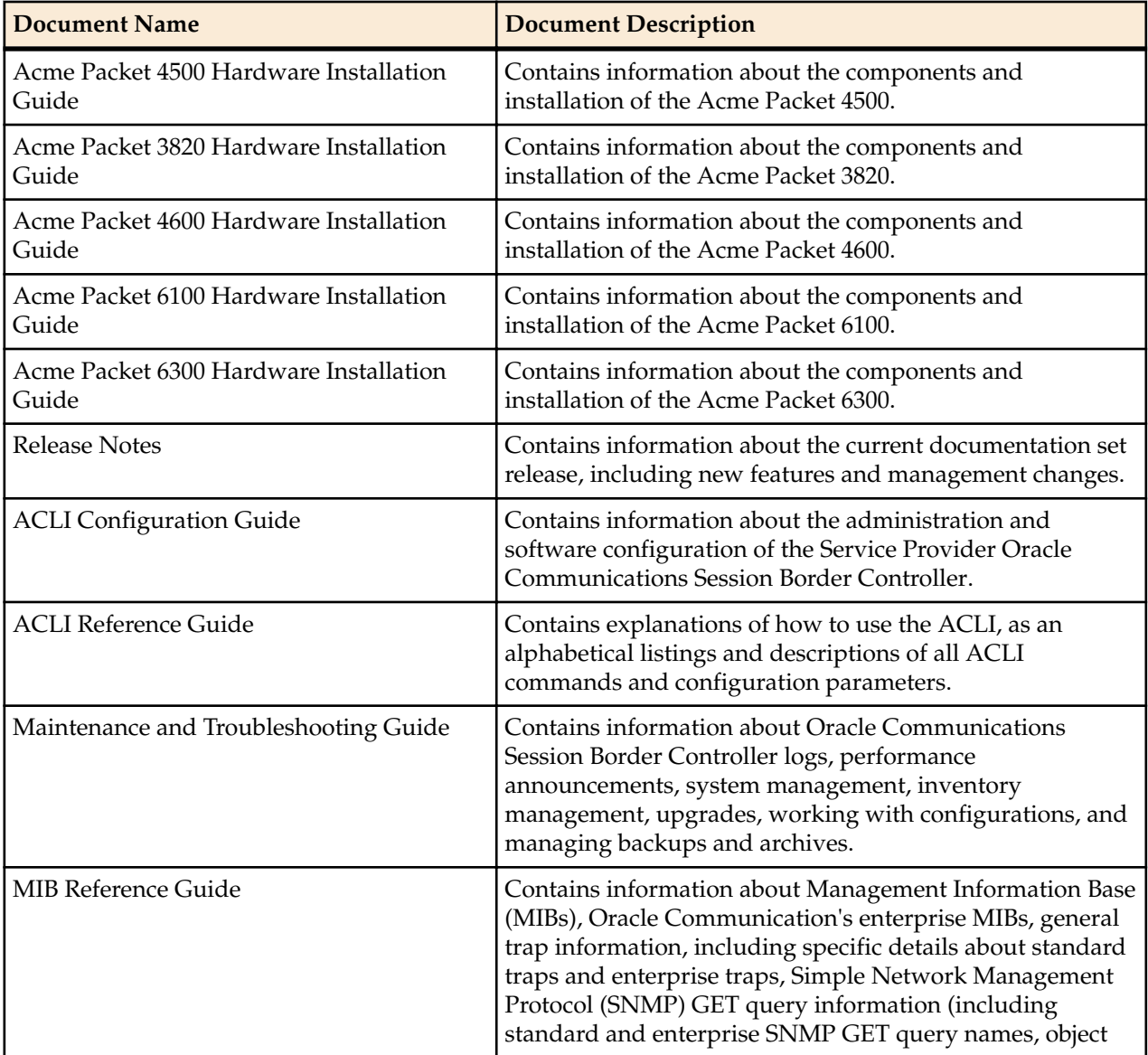

#### **About this Guide**

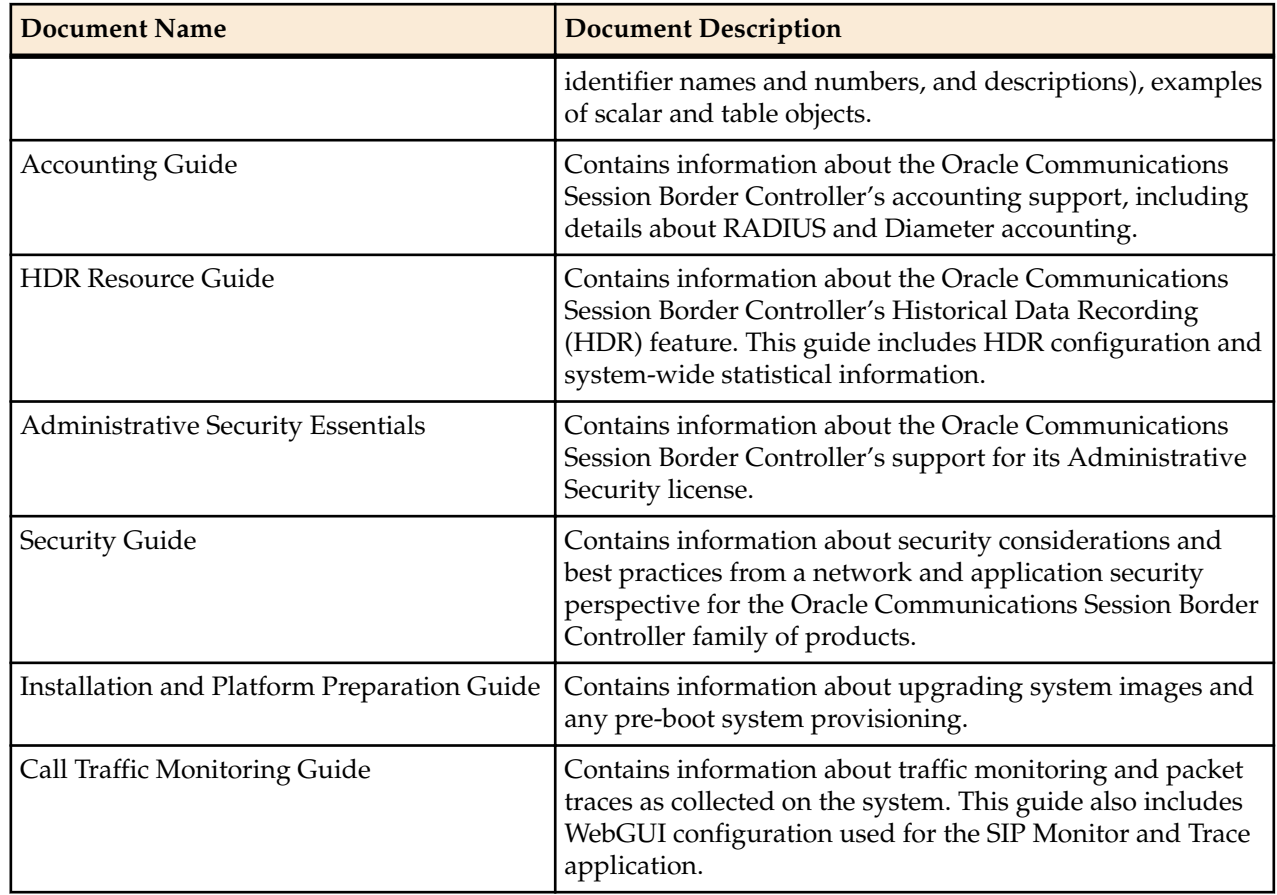

## **Revision History**

The following table describes updates to this guide.

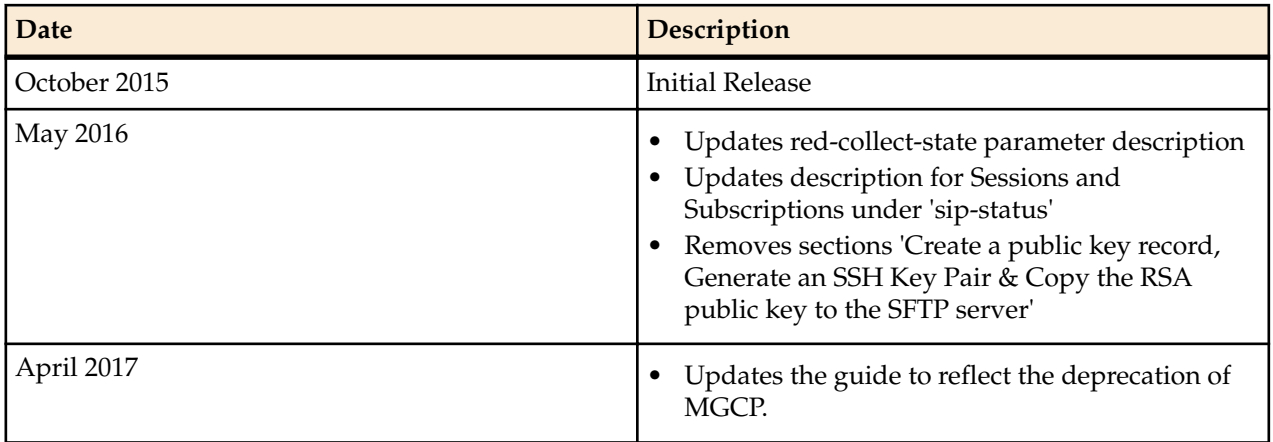

# <span id="page-6-0"></span>**Overview**

This section provides an overview of Historical Data Recording (HDR) and how it works on the C-Series products. It also provides information about enabling and disabling HDR on the SBC.

## **What is HDR**

Historical data recording (HDR) refers to a group of management features that allow you to configure the SBC to collect statistics about system operation and function, and then send those records to designated servers. System statistics, defined in detail below, are saved to a comma-separated value (CSV) file, which are then sent to the designated server(s).

Information types are grouped so that you can refer to a set of statistics by simply invoking their group name (For example, the system statistics are in a group called **System**; interface statistics are in a group called **Interface**; etc.). Within each group, there are several metrics available.

The following table describes the type of HDR statistics that the SBC can collect and forward to a designated server.

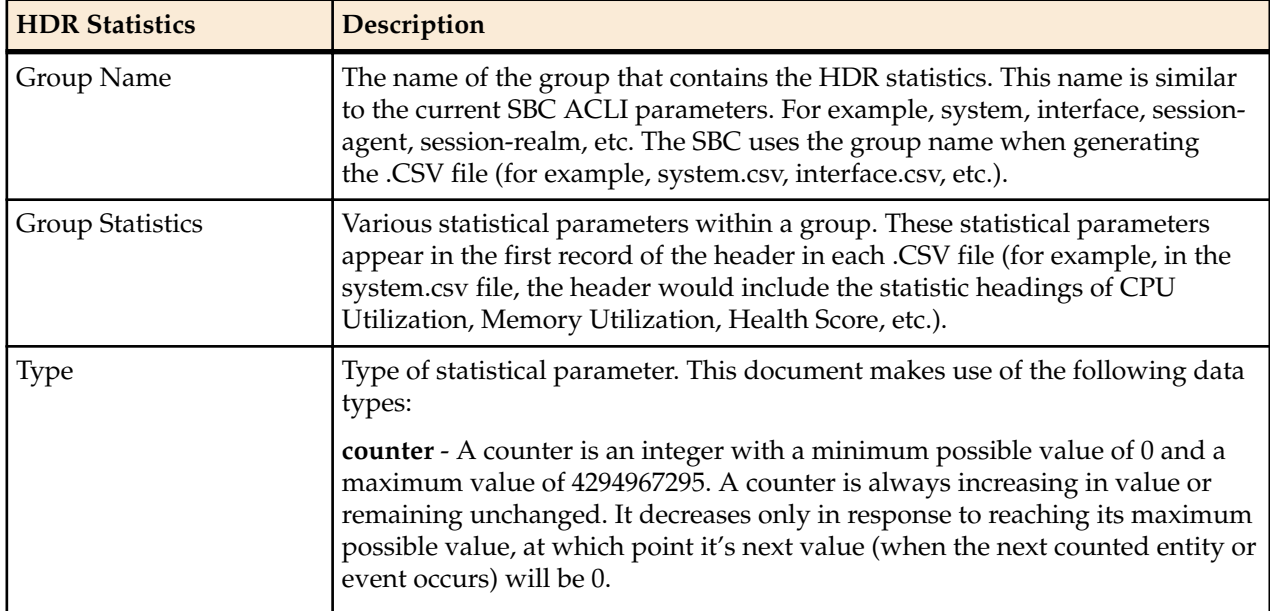

<span id="page-7-0"></span>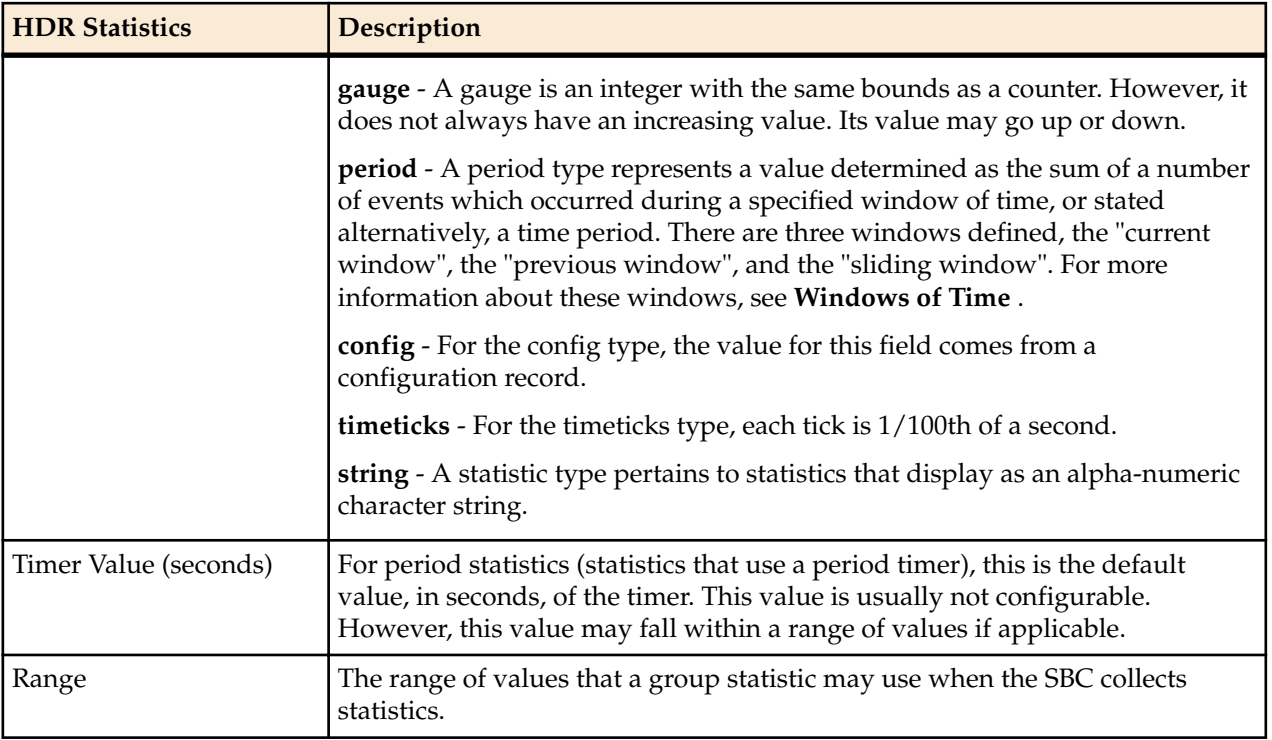

For descriptions of specific HDR Statistics and values, see **HDR Groups and Group Statistics**.

## **Enabling/Disabling HDR**

In the system configuration, you can enable HDR by first turning on the system's collection function, then choosing the records you want to capture, and finally setting up server(s) to which you want records sent.

The main collect configuration (found within the main system configuration) allows you to create global settings that:

- Enable or disable HDR at boot time
- Set the sample rate in seconds, or the time between sample individual collections
- Set the time, in seconds, between individual pushes to designated servers (configured in the push receiver configuration accessed via the collect configuration)
- Set the time you want the collect to start and stop; time is entered in year, month, day, hours, minutes, and seconds

You also configure settings for each group of data you want to collect, and the push receiver (server) to which you want data sent.

For more information about configuring HDR on the SBC, see the Configuring HDR section.

## **Protocol Use**

You can configure HDR to send files using File Transfer Protocol (FTP) or Secure File Transfer Protocol (SFTP) for added security. FTP is the default.

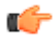

**Note:** Public key authentication is not available when you choose SFTP. Instead, the SBC uses password authentication. However, for SFTP to work, it is still required that you load the SFTP's host public key on the SBC.

## <span id="page-8-0"></span>**About the CSV File**

When HDR is enabled, statistical records are forwarded from the SBC to push servers that send the data (in standard format) to a receiving server for viewing in a comma-separated value (CSV) file on the server. Before pushing a file, the collector creates the directory by group name for which the statistic belongs (for example, fan, sip-client, system, etc.), if the directory does not exist from a previous push.

The collector can push multiple CSV files per directory. Each file is formatted as <Unix timestamp>.csv (for example, 1302041977.csv). The first record of each file is a header containing the attribute name. For example, in the System directory, a file name of 13020441977.csv can contain the header names of CPU Utilization, Memory Utilization, Health Score, Redundancy State, etc. The collector appends a Timestamp heading attribute to the beginning of every record as well. You can open the CSV file for viewing with any application that reads a CSV file format. For more information about the CSV file, see **HDR Data**.

**Note:** The records in a CSV file may display differently, depending on the record data included in œ the file, and the method used to open the file. For more information about the display of record data in a CSV file, see Appendix A, **CSV File Data Formats**.

## **Collection Interval and Push**

In your HDR configuration, you can set parameters that allow you to:

- Select the groups for record collection
- Set the frequency of record collection
- Set the frequency of off-box record collection

After configuring and enabling HDR, the SBC forwards group records to push servers that send the data to a receiving server. The number of records in a push equals the push interval divided by the sample interval time multiplied by the number of groups, plus one:

#### **push interval ÷ sample interval time x number of groups +1 header record per group = number of records in a push**

For example, if you set a push interval time of 60 minutes and a sample interval time of 5 minutes, with 10 groups, the SBC would send 120 group records plus 10 header records (for a total of 130 records) for each push:

 $[(60 \div 5) \times 10] + 10 = 130$ 

You can configure an option parameter (disabled by default) that instructs the SBC to send a trap when data has been successfully pushed. This trap is defined in the ap-smgmt.mib. It contains the name of the node that successfully pushed the HDR file to an HDR server, a unique file name for the HDR file that was pushed, and the IP address of the push receiver (configured in the global collection configuration). For more information about the HDR SNMP traps, see the product-specific SBC MIB Reference Guide.

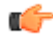

**Note:** After each push, the SBC clears (deletes) all records. The SBCSD also clears files on system reboot, and after three consecutive push failures.

# <span id="page-10-0"></span>**Configuring HDR**

This section provides information and procedures for configuring HDR on the C-Series products. It also includes procedures for starting and stopping the collection of data at the Acme Packet Command Line Interface (ACLI).

## **Configuring HDR via the ACLI**

This section provides procedures for configuring HDR. HDR configuration includes:

- setting parameters to govern sample and push intervals, and start/end times for collection
- setting parameters to support HDR across a high availability (HA) node
- setting group parameters to inform the Oracle Communications Session Border Controller (SBC), which groups of records to collect, when to start and stop collecting, and how often to sample for a specific group.
- setting push receivers that transport the records forwarded by the SBC

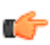

**Note:** If you modify the HDR configuration parameters using the ACLI, the changed parameters DO NOT take affect until you reboot the SBC

### **Enabling HDR Collection**

You access the parameters that enable and support HDR using the ACLI **system-config** path.

To enable HDR collection:

**1.** In Superuser mode, type **configure terminal** and press Enter.

```
ORACLE# configure terminal
```
**2.** Type **system** and press Enter.

ORACLE(configure)# **system** ORACLE(system)#

**3.** Type **system-config** and press Enter.

```
ORACLE(system)# system-config
ORACLE(system-config)#
```
**4.** Enter **collect** and press Enter. From here, you can type a question mark (?) to see individual parameters for the configuration.

```
ORACLE(system-config)# collect
ORACLE(collect)#
```
## <span id="page-11-0"></span>**Setting Global Collection**

You access the collection configuration through the ACLI system-configuration menu. Once in the collection configuration, you can establish the global settings for HDR collection.

To set HDR global collection:

**1.** In Superuser mode, navigate to the collect parameter level in the ACLI.

```
ORACLE# configure terminal
ORACLE(configure)# system
ORACLE(system)# system-config
ORACLE(system-config)# collect
ORACLE(collect)#
```
- **2. Set global collection parameters as applicable. Parameters include:**
	- **sample-interval**—Enter the time in minutes for how often you want the SBC to sample data records. The default is **5**. The valid range is:
		- Minimum—1
		- Maximum—120
	- **push-interval**—Enter the time in minutes for how often you want the SBC to send collected records to push receiver(s). The default is **15**. The valid range is:
		- Minimum-1
		- Maximum—120
	- **boot-state**—Set this parameter to **enabled** to start group collection, or to **disabled** to prevent the SBC from collecting HDR statistics. This parameter does not go into effect until the system is rebooted. You can also use the ACLI request collect start command to start collection; using this command, you can start collection for all groups, or for one specified group. The default is **disabled**. Valid values are:
		- enabled | disabled
	- **start-time**—Enter the exact date and time (for your local timezone) when you want the SBC to start HDR collection. You can enter **now** to set the start-time to the current time, or you can specify a time in the future. If you specify a time, it must be in the format yyyy-mm-dd-hh:mm:ss, where: yyyy is the year, mm is the month, dd is the day, hh in the hour, mm is the minutes, and ss is the second (24 hour clock). The default is **now**.
	- **end-time**—Enter the exact date and time (for your local timezone) when you want the SBC to finish HDR collection. You can enter **never** to set the time to never end, or you can specify an end time in the future. If you specify a time, it must be in the format yyyy-mm-dd-hh:mm:ss, where: yyyy is the year, mm is the month, dd is the day, hh in the hour, mm is the minutes, and ss is the second (24 hour clock). The default is **never**.
	- **push-success-trap-state**—Set this parameter to **enabled** if you want the SBC to send a trap confirming successful data pushes to HDR servers. Default is **disabled**. Valid values are:
		- enabled | disabled

### **Setting HDR for an HA Node**

If you are using the HDR feature on a High Availability (HA) node (or redundant pair of SBCs), several parameters in the collection configuration must be set for HDR to perform properly.

Oracle recommends strongly that you do not change these parameters from their defaults for a normal HA node configuration. Therefore, if you need to change them to support HDR, you should do so with caution.

To set HDR support across an HA node:

**1.** In Superuser mode, navigate to the **collect** parameter level in the ACLI.

```
ORACLE# configure terminal
ORACLE(configure)# system
```

```
ORACLE(system)# system-config
ORACLE(system-config)# collect
ORACLE(collect)#
```
- **2. Set HDR collection parameters for an HA node as applicable. Parameters include:**
	- **red-collect-state**—The **Red-collect-state** parameter enables the HDR data files to be replicated from the Active to the standby. This functionality ensures no data loss in case the HDR files are not pushed off of the Active before a failover. The data that is pushed to the Standby is generated on the Active SBC and reflects the Active's operating state .

Set the state of HA support for the collector function. The default is **disabled**. Valid values are:

• enabled | disabled

**Note:** Changing the red-collect-state setting does not take effect until SBC is rebooted. This parameter is not RTC supported.

- **red-max-trans**—Enter the maximum number of HA synchronized transactions to maintain on the active system in the HA node. The default is **1000**. The valid range is:
	- Minimum—0
	- Maximum—999999999
- **red-sync-start-time**—Enter the amount of time, in milliseconds, that the active SBC checks to confirm that it is still the active system in the HA node. If the active system is still adequately healthy, this timer resets itself. If for any reason the active has become the standby, it starts to checkpoint with the newly active system when this timer expires. The default is **5000**. The valid range is:
	- Minimum—0
	- Maximum—999999999
- **red-sync-comp-time**—Enter amount of time, in milliseconds, that determines how frequently after synchronization the standby SBC checkpoints with the active SBC. The first interval occurs after initial synchronizations of the systems; this is the timeout for subsequent synchronization requests. The default is **1000**. The valid range is:
	- Minimum-0
	- Maximum—999999999

### **Setting Multiple Collection Groups**

You can configure the SBC to collect multiple groups of statistics. Collection group settings are accessible through the collection configuration. For specific group names, group statistics, and values, see **HDR Groups and Group Statistics**.

The sample-interval, start-time, and end-time parameters that you set for multiple collection groups override the same parameters set for global collection.

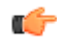

**Note:** For multiple collection groups, the sample-interval value must always be smaller than the global collection parameter value for push-interval.

To set multiple collection groups:

- **1. group-name**—Enter the group name corresponding to the records that you want to collect; there are 25 possible groups for which the SBC can collect data. The **system** group name is the default for this parameter. For additional group names, see **HDR Groups and Group Statistics**.
- **2. sample-interval**—Enter the time in minutes for how often you want the SBC to sample data records for the specified group. The default is **5**. The valid range is:
	- Minimum—1
	- Maximum—120
- **3. boot-state**—Set this parameter to **enabled** to start group collection, or to **disabled** to prevent the SBC from collecting HDR statistics for this group. This parameter does not go into effect until the system is

#### <span id="page-13-0"></span>**Configuring HDR**

rebooted. You can also use the ACLI request collect start command to start collection; using this command, you can start collection for all groups, or for one specified group. The default is **disabled**. Valid values are:

- enabled | disabled
- **4. start-time**—Enter the exact date and time (for your local timezone) when you want the SBC to start collecting records for this group. You can enter **now** to set the start-time to the current time, or you can specify a time in the future. If you specify a time, it must be in the format yyyy-mm-dd-hh:mm:ss, where: yyyy is the year, mm is the month, dd is the day, hh in the hour, mm is the minutes, and ss is the second (24-hour clock). The default is **now**.
- **5. end-time**—Enter the exact date and time (for your local timezone) when you want the SBC to stop collecting records for this group. You can enter **never** to set the time to never end, or you can specify an end time in the future. If you specify a time, it must be in the format yyyy-mm-dd-hh:mm:ss, where: yyyy is the year, mm is the month, dd is the day, hh in the hour, mm is the minutes, and ss is the second (24-hour clock). The default is **never**.

### **Setting Servers as Push Receivers**

You can configure multiple push receivers that represent FTP or SFTP destination servers for which the SBC pushes records. Push receiver settings are accessible through the collection configuration.

If you configure more than one server, the SBC sends data to all of the servers. If one server fails, the SBC generates an SNMP trap. The SBC makes 3 attempts to send data to the failed server. If the server cannot receive the data, the SBC clears the data for that server. For example, if there are four servers configured, and the SBC successfully pushes data to three of them, the SBC generates a trap indicating the fourth server is down and after 3 attempts to send the data, the data is cleared.

To set servers as push receivers:

**1.** In Superuser mode, navigate to the collect parameter level in the ACLI.

```
ORACLE# configure terminal
ORACLE(configure)# system
ORACLE(system)# system-config
ORACLE(system-config)# collect
ORACLE(collect)#
```
**2.** Access the push receiver (**push-receiver**) parameters.

```
ORACLE(collect)# push-receiver
ORACLE(push-receiver)#
```
- **address**—Enter the IP address of the push receiver (server) to which you want records sent. The default for this parameter is **0.0.0.0**.
- **username**—Enter the username that the SBC uses when it tries to send records to this push server using FTP. There is no default for this parameter.
- **password**—Enter the password (corresponding to the username) that the SBC uses when it sends records to this push server using FTP. There is no default for this parameter. Enter this password parameter using the following procedure:
	- Type the parameter name password, and then press Enter.

```
ORACLE(push-receiver)# password
```
• Enter the password that the SBC uses to send records to the push server. The display does not echo the password you enter.

```
Enter password: [enter the password]
```
• Enter the password again to confirm that you entered the password correctly. If the passwords match, the user prompt displays to continue the push server configuration.

```
Enter password again: [enter the password again]
ORACLE(push-receiver)#
```
<span id="page-14-0"></span>If the passwords do not match, an error message displays. Repeat Steps a through c to set the password.

```
Error: Password mismatch - aborted.
ORACLE(push-receiver)#
```
- **data-store**—Enter the directory on the push receiver where you want collected data placed. There is no default for this parameter.
- **protocol**—Set this parameter to the protocol with which to send HDR collection record files. Default is **FTP**. Valid values are:
	- FTP | SFTP

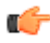

**Note:** Public key authentication is not available when you choose SFTP. Instead, the SBC uses password authentication. However, for SFTP to work, it is still required that you load the SFTP's host public key on the SBC.

## **Creating a Public Key Profile**

The Secure Shell (SSH) and related Secure Shell File Transfer (SFTP) protocols provide for the secure transfer of audit files and for the secure transfer of management traffic across the wancom0 interface. When using password or public key authentication with push receiver configurations, use the procedures described below to create your profiles.

Create your profile by configuring:

- SSH Properties
- Import an SSH Host Key
- Create the public key profile

The following two tasks are required for public key authentication mode only.

- Generate an SSH Key Pair
- Copy the SBC public key to the SFTP server

After the above, you can use this profile within the context of your FTP push configuration.

#### **SSH Operations**

SSH Version 2.0, the only version supported on the Oracle SBC, is defined by a series of five RFCs.

- RFC 4250, *The Secure Shell (SSH) Protocol Assigned Numbers*
- RFC 4251, *The Secure Shell (SSH) Protocol Architecture*
- RFC 4252, *The Secure Shell (SSH) Authentication Protocol*
- RFC 4253, *The Secure Shell (SSH) Transport Layer Protocol*
- RFC 4254, *The Secure Shell (SSH) Connection Protocol*

RFCs 4252 and 4253 are most relevant to SBC operations.

The transport layer protocol (RFC 4253) provides algorithm negotiation and key exchange. The key exchange includes server authentication and results in a cryptographically secured connection that provides integrity, confidentiality and optional compression. Forward security is provided through a Diffie-Hellman key agreement. This key agreement results in a shared session key. The rest of the session is encrypted using a symmetric cipher, currently 128-bitAES, Blowfish, 3DES, CAST128, Arcfour, 192-bit AES, or 256-bit AES. The client selects the encryption algorithm to use from those offered by the server. Additionally, session integrity is provided through a crypto-graphic message authentication code (hmacmd5, hmac-sha1, umac-64 or hmac-ripemd160).

The authentication protocol (RFC 4252) uses this secure connection provided and supported by the transport layer. It provides several mechanisms for user authentication. Two modes are supported by the SBC: traditional password authentication and public-key authentication.

## <span id="page-15-0"></span>**ACLI Instructions and Examples**

This section provides ACLI procedures for SFTP push configurations, including SSH property configuration, certificate import, and public key profile configuration on your SBC.

### **Configuring SSH Properties**

The single instance **ssh-config** configuration element specifies SSH re-keying thresholds.

**1.** From admin mode, use the following command path to access the ssh configuration element:

```
ORACLE# configure terminal
ORACLE(configure)# security
ORACLE(security)# admin-security
ORACLE(admin-security)# ssh-config
ORACLE(ssh-config)#
```
**ssh** configuration element properties are shown below with their default values

rekey-interval 60<br>rekey-byte-count 31 rekey-byte-count 31

**2. rekey-interval**—specifies the maximum allowed interval, in minutes, between SSH key negotiations

Allowable values are integers within the range 60 through 600, with a default of 60 (minutes). Shorter lifetimes provide more secure connections.

Works in conjunction with **rekey-byte-count**, which sets a packet-based threshold, to trigger an SSH renegotiation. If either trigger is activated, an SSH renegotiation is begun.

Retain the default value, or specify a new value.

```
ORACLE(ssh-config)# rekey-interval 20
ORACLE(ssh-config)
```
**3. rekey-byte-count**—specifies the maximum allowed send and receive packet count, in powers of 2, between SSH key negotiations

Allowable values are integers within the range 20 (1,048,576 packets) through 31 (2,147,483,648 packets), with a default of 31 (2^31). Smaller packet counts provide more secure connections.

Works in conjunction with **rekey-interval**, which sets a time-based threshold, to trigger an SSH renegotiation. If either trigger is activated, an SSH renegotiation is begun.

Retain the default value, or specify a new value.

```
ORACLE(ssh-config)# rekey-packet-count 24
ORACLE(ssh-config)
```
A sample SSH configuration appears below:

```
ORACLE(ssh-config)# rekey-interval 20 
ORACLE(ssh-config)# done 
ORACLE(ssh-config)# exit 
ORACLE(admin-security)#
```
Specifies a key renegotiation every 20 minutes, or at the reception/transmission of 2,147,483,648 packets, whichever comes first.

## **Import an SSH host Key**

Importing a host key requires access to the SFTP server or servers which receive audit log transfers. Access is generally most easily accomplished with a terminal emulation program such as PuTTY, SecureCRT, or TeraTerm.

- **1.** Use a terminal emulation program to access the SSH file system on a configured SFTP server.
- **2.** Copy the server's base64 encoded public file making sure in include the Begin and End markers as specified by RFC 4716, *The Secure Shell (SSH) Public Key File Format*.

For OpenSSH implementations host files are generally found at /etc/ssh/ssh\_host\_dsa\_key.pub, or /etc/ssh/sss\_host\_rsa.pub. Other SSH implementations can differ.

**3.** From admin mode use the **ssh-pub-key** command to import the host key to the SBC.

For importing a host key, this command takes the format:

ssh-pub-key import known-host <name>

where name is an alias or handle assigned to the imported host key, generally the server name or a description of the server function.

ORACLE# ssh-pub-key import known-host fedallah

```
IMPORTANT:
Please paste ssh public key in the format defined in rfc4716.
Terminate the key with ";" to exit.......
```
- **4.** Paste the public key with the bracketing Begin and End markers at the cursor point.
- **5.** Enter a semi-colon (;) to signal the end of the imported host key.
- **6.** Follow directions to save and activate the configuration.

The entire import sequence is shown below.

```
ORACLE# ssh-pub-key import known-host fedallah
IMPORTANT:
   Please paste ssh public key in the format defined in rfc4716.
   Terminate the key with ";" to exit.......
---- BEGIN SSH2 PUBLIC KEY ----
Comment: "2048-bit RSA, converted from OpenSSH by klee@acme54"
AAAAB3NzaC1yc2EAAAABIwAAAQEA7OBf08jJe7MSMgerjDTgZpbPblrX4n17LQJgPC7clL
cDGEtKSiVt5MjcSav3v6AEN2pYZihOxd2Zzismpoo019kkJ56s/IjGstEzqXMKHKUr9mBV
qvqIEOTqbowEi5sz2AP31GUjQTCKZRF1XOQx8A44vHZCum93/jfNRsnWQ1mhHmaZMmT2LS
hOr4J/Nlp+vpsvpdrolV6Ftz5eiVfgocxrDrjNcVtsAMyLBpDdL6e9XebQzGSS92TPuKP/
yqzLJ2G5NVFhxdw5i+FvdHz1vBdvB505y2QPj/iz1u3TA/3O7tyntBOb7beDyIrg64Azc8
G7E3AGiH49LnBtlQf/aw==
---- END SSH2 PUBLIC KEY ----
;
SSH public key imported successfully....
WARNING: Configuration changed, run "save-config" command to save it
and run "activate-config" to activate the changes
ORACLE# save-config
checking configuration
                              ---------------------------------------------------------------------
...
...
...
    ---------------------------------------------------------------------
Save-Config received, processing.
waiting for request to finish
Request to 'SAVE-CONFIG' has Finished,
Save complete
Currently active and saved configurations do not match!
To sync & activate, run 'activate-config' or 'reboot activate'.
ORACLE# activate-config
Activate-Config received, processing.
waiting for request to finish
SD is not QOS-capable
Request to 'ACTIVATE-CONFIG' has Finished,
Activate Complete
ORACLE#
```
#### **Configuring HDR**

It is important to note that it is often difficult to determine whether the server is using RSA or DSA keys for your application. Unless you can definitively determine this, bear in mind that you need to try importing both.

#### **View a Public key on the SBC**

You can use the show security ssh-pub-key command to display information about SSH keys imported to the SBC with the ssh-pub-key command; you cannot display information about keys generated by the sshpub-key command.

```
ORACLE# show security ssh-pub-key brief
login-name:
    acme74
finger-print:
    51:2f:f1:dd:79:9e:64:85:6f:22:3d:fe:99:1f:c8:21
finger-print-raw:
     0a:ba:d8:ef:bb:b4:41:d0:dd:42:b0:6f:6b:50:97:31
login-name:
    fedallah
finger-print:
    c4:a0:eb:79:5b:19:01:f1:9c:50:b3:6a:6a:7c:63:d5
finger-print-raw:
     ac:27:58:14:a9:7e:83:fd:61:c0:5c:c8:ef:78:e0:9c
ORACLE#
```
This command displays summary information for all SSH imported keys.

- login-name: contains the name assigned to the RSA or DSA public key when it was first imported.
- finger-print: contains the output of an MD5 hash computed across the base64-encoded public key.
- finger-print-raw: contains the output of an MD5 hash computed across the binary form of the public key

```
ORACLE# show security ssh-pub-key brief fedallah 
login-name: 
    fedallah 
finger-print: 
     c4:a0:eb:79:5b:19:01:f1:9c:50:b3:6a:6a:7c:63:d5 
finger-print-raw: 
     ac:27:58:14:a9:7e:83:fd:61:c0:5c:c8:ef:78:e0:9c 
ORACLE#
```
This command displays summary information for a specific SSH public key (in this case fedallah).

```
ORACLE# show security ssh-pub-key detail fedallah 
host-name: 
    fedallah 
comment: 
     "2048-bit RSA, converted from OpenSSH by klee@acme54" 
finger-print: 
     c4:a0:eb:79:5b:19:01:f1:9c:50:b3:6a:6a:7c:63:d5 
finger-print-raw: 
     ac:27:58:14:a9:7e:83:fd:61:c0:5c:c8:ef:78:e0:9c 
pub-key: 
AAAAB3NzaC1yc2EAAAABIwAAAQEA7OBf08jJe7MSMgerjDTgZpbPblrX4n17LQJgPC7clLcDGEtKSi
Vt5MjcSav3v6AEN2pYZihOxd2Zzismpoo019kkJ56s/
IjGstEzqXMKHKUr9mBVqvqIEOTqbowEi5sz2AP31GUjQTCKZRF1XOQx8A44vHZCum93/
jfNRsnWQ1mhHmaZMmT2LShOr4J/Nlp
+vpsvpdrolV6Ftz5eiVfgocxrDrjNcVtsAMyLBpDdL6e9XebQzGSS92TPuKP/yqzLJ2G5NVFhxdw5i
+FvdHz1vBdvB505y2QPj/iz1u3TA/3O7tyntBOb7beDyIrg64Azc8G7E3AGiH49LnBtlQf/aw== 
modulus: (256) 
ECE05FD3C8C97BB3123207AB8C34E06696CF6E5AD7E27D7B2D02603C2EDC94B703184B4A4A256D
E4C8DC49ABF7BFA004376A5866284EC5DD99CE2B26A68A34D7D924279EACFC88C6B2D133A9730A
```

```
1CA52BF66055AAFA8810E4EA6E8C048B9B33D803F7D4652341308A6511755CE431F00E38BC7642
BA6F77FE37CD46C9D64359A11E66993264F62D284EAF827F365A7EBE9B2FA5DAE8955E85B73E5E
8957E0A1CC6B0EB8CD715B6C00CC8B0690DD2FA7BD5DE6D0CC6492F764CFB8A3FFCAACCB2761B9
355161C5DC398BE16F747CF5BC176F079D39CB640F8FF8B3D6EDD303FDCEEEDCA7B4139BEDB783
C88AE0EB803373C1BB137006887E3D2E706D9507FF6B 
exponent: (1) 
23ORACLE#
```
This command displays detailed information for specific SSH public key (in this case fedallah, an RSA key).

- host-name: contains the name assigned to the RSA key when it was first imported
- finger-print: contains the output of an MD5 hash computed across the base64-encoded RSA public key
- finger-print-raw: contains the output of an MD5 hash computed across the binary form of the RSA public key
- public key: contains the base64-encoded RSA key
- modulus: contains the hexadecimal modulus (256) of the RSA key
- exponent: (also known as public exponent or encryption exponent) contains an integer value that is used during the RSA key generation algorithm. Commonly used values are 17 and 65537. A prime exponent greater than 2 is generally used for more efficient key generation.

```
ORACLE# show security ssh-pub-key detail acme74 
host-name: 
    acme74 
comment: 
    DSA Public Key 
finger-print: 
     51:2f:f1:dd:79:9e:64:85:6f:22:3d:fe:99:1f:c8:21 
finger-print-raw: 
     0a:ba:d8:ef:bb:b4:41:d0:dd:42:b0:6f:6b:50:97:31 
pub-key:
```
AAAAB3NzaC1kc3MAAACBAPY8ZOHY2yFSJA6XYC9HRwNHxaehvx5wOJ0rzZdzoSOXxbETW6ToHv8D1U J/z+zHo9Fiko5XybZnDIaBDHtblQ

+Yp7StxyltHnXF1YLfKD1G4T6JYrdHYI14Om1eg9e4NnCRleaqoZPF3UGfZia6bXrGTQf3gJq2e7Yi sk/gF

+1VAAAAFQDb8D5cvwHWTZDPfX0D2s9Rd7NBvQAAAIEAlN92+Bb7D4KLYk3IwRbXblwXdkPggA4pfdt W9vGfJ0/RHd+NjB4eo1D+0dix6tXwYGN7PKS5R/FXPNwxHPapcj9uL1Jn2AWQ2dsknf+i/ FAAvioUPkmdMc0zuWoSOEsSNhVDtX3WdvVcGcBq9cetzrtOKWOocJmJ80qadxTRHtUAAACBAN7CY +KKv1gHpRzFwdQm7HK9bb1LAo2KwaoXnadFgeptNBQeSXG1vO

+JsvphVMBJc9HSn24VYtYtsMu74qXviYjziVucWKjjKEb11juqnF0GDlB3VVmxHLmxnAz643WK42Z7 dLM5sY29ouezv4Xz2PuMch5VGPP+CDqzCM4loWgV

p: (128)

F63C64E1D8DB2152240E97602F47470347C5A7A1BF1E70389D2BCD9773A12397C5B1135BA4E81E FF03D5427FCFECC7A3D162928E57C9B6670C86810C7B5B950F98A7B4ADC7296D1E75C5D582DF28 3D46E13E8962B747608D783A6D5E83D7B836709195E6AAA193C5DD419F6626BA6D7AC64D07F780 9AB67BB622B24FE017ED55

q: (20)

DBF03E5CBF01D64D90CF7D7D03DACF5177B341BD

g: (128)

94DF76F816FB0F828B624DC8C116D76E5C177643E0800E297DDB56F6F19F274FD11DDF8D8C1E1E A350FED1D8B1EAD5F060637B3CA4B947F1573CDC311CF6A9723F6E2F5267D80590D9DB249DFFA2 FC5000BE2A143E499D31CD33B96A12384B12361543B57DD676F55C19C06AF5C7ADCEBB4E2963A8 709989F34A9A7714D11ED5

pub\_key: (128) DEC263E28ABF5807A51CC5C1D426EC72BD6DBD4B028D8AC1AA179DA74581EA6D34141E4971B5BC EF89B2FA6154C04973D1D29F6E1562D62DB0CBBBE2A5EF8988F3895B9C58A8E32846F5D63BAA9C 5D060E50775559B11CB9B19C0CFAE3758AE3667B74B339B18DBDA2E7B3BF85F3D8FB8C721E5518

#### <span id="page-19-0"></span>**Configuring HDR**

```
F3FE083AB308CE25A16815 
ORACLE#
```
This command displays detailed information for specific SSH public key (in this case acme74, a DSA key).

- host name: contains the name assigned to the DSA public key when it was first imported
- comment: contains any comments associated with the DSA key
- finger-print: contains the output of an MD5 hash computed across the base64-encoded DSA public key
- finger-print-raw: contains the output of an MD5 hash computed across the binary form of the DSA public key
- public key: contains the base64 encoded DSA key
- p: contains the first of two prime numbers used for key generation
- q: contains the second of two prime numbers used for key generation
- g: contains an integer that together with p and q are the inputs to the DSA key generation algorithm

```
ORACLE# show security ssh-pub-key detail
```

```
... 
... 
...
```
ORACLE#

This command displays detailed information for all SSH imported keys.

## **Starting and Stopping HDR using the ACLI**

For ease-of-use, you can start and stop record collection from Acme Packet's command line interface (ACLI) in Superuser Mode. You can start and stop record collection for the entire HDR process, or you can specify a group name for which you want to start and stop collection.

### **Starting HDR**

To start record collections:

• In Superuser mode, at the root prompt, enter **request collect start all** and press **Enter**. The SBC starts all record collection.

```
ORACLE# request collect start all
```
To start a group-name record collection:

• In Superuser mode, at the root prompt, enter **request collect start <group-name>**, and press **Enter**. The SBC starts collection for that group name only. In the following example, voltage record collection is started.

```
ORACLE# request collect start voltage
```
### **Stopping HDR**

To stop all record collections:

• In Superuser mode, at the root prompt, enter **request collect stop all** and press **Enter**. The SBC stops all record collection.

```
ORACLE# request collect stop all
```
To stop a group-name record collection:

• In Superuser mode, at the root prompt, enter **request collect stop <group-name>**, and press **Enter**. The SBC stops collection for that group name only. In the following example, voltage record collection is stopped.

```
ORACLE# request collect stop voltage
```
## <span id="page-20-0"></span>**Purging HDR Data using the ACLI**

Using the ACLI, you can delete all HDR record collections resident on the SBC.

To purge all record collections:

• In Superuser mode, at the root prompt, enter **request collect purge** and press **Enter**. The SBC deletes all record collections.

```
ORACLE# request collect purge
```
## **Restarting HDR using the ACLI**

You can restart the collector using the boot configuration.

To restart the collector using the boot configuration:

• In Superuser mode, at the root prompt, enter **request collect restart** and press **Enter**. The SBC restarts all record collections using the boot configuration.

ORACLE# request collect restart

## **Requesting HDR Collection Status**

You can display the status of collection groups and push servers on the SBC, when required, using the ACLI.

To display the status of collection groups and push servers:

• In Superuser mode, at the root prompt, enter **request collect status** and press **Enter**. The SBC displays the current status of all record collections and push receivers. In the following example, the group, fan is disabled at boot time, the start time is immediately when the system comes up, and there is no end time. The Push Receiver configured for this SBC is 172.30.11.16 and it is currently reachable. The date and time of the next scheduled push is also indicated as well as the interval of time between each push.

```
ORACLE# request collect status
Collector is currently collecting on:
Group Boot-State Start Time End Time
fan disabled now never
Next Push Scheduled for: 2008-01-11-11:12:06
Subsequent Push Interval: 15 minutes
Registered push receivers are:
IP Address Status
172.30.11.16 reachable
```
# <span id="page-22-0"></span>**HDR Groups and Group Statistics**

This section provides information about the Historical Data Recording (HDR) Groups and Group Statistics that make up the HDR records on the C-Series products. It also includes information about the source of the HDR data.

## **HDR Data**

HDR data consists of a "Group" with associated Group Statistics that apply to each group. HDR data comes from two sources:

- Simple Network Management Protocol (SNMP) Management Information Bases (MIBs) (MIB-Associated Groups and Group Statistics)
- Acme Packet's Command Line Interface (ACLI) (ACLI-Associated Groups and Group Statistics)

When you configure HDR on the SBC, the Groups and associated Group Statistics are included in the collection of data. You can configure the SBC to collect all group statistics or specific group statistics. For information on configuring global collection, see Setting Global Collection. For information on specific group collections, see Setting Multiple Collection Groups.

When HDR is enabled, the SBC forwards statistical records to push servers which send the data (in standard format) to a receiving server for viewing in a comma-separated value (CSV) file. Before pushing a file, the collector creates the directory by group name for which the statistic belongs (for example, fan, sipclient, system, etc.), if the directory does not exist from a previous push.

The collector can push multiple CSV files per directory. Each file is formatted as <Unix timestamp>.csv (for example, 1302041977.csv). Within the file, each record also has an associated record timestamp. The **filename timestamp** is the time that the CSV file was create. The **record timestamp** is the window of time that the HDR collector used to collect the data. For more information on windows of time, see Windows of Time.

The first record of each file is a header containing the attribute name. For example, in the "System" directory, a file name of 13020441977.csv can contain the header attribute names of CPU Utilization, Memory Utilization, Health Score, Redundancy State, etc. The collector appends a Timestamp heading attribute to the beginning of every record as well.

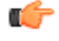

**Note:** The records in a CSV file may display differently, depending on the record data included in the file, and the method used to open the file. For more information about the display of record data in a CSV file, see Appendix A, CSV File Data Formats.

<span id="page-23-0"></span>The following example shows the output from a "System" HDR collection. The output format reflects that the file was opened using the Unix command cat <timestamp>.csv.

```
[AcmePacket]$ cd system
[AcmePacket]$ ls -l
-rw-r--r-- 1 moles src 453 Apr 15 05:38 1302041737.csv
-rw-r--r-- 1 moles src 453 Apr 15 05:40 1302041857.csv
-rw-r--r-- 1 moles src 455 Apr 15 05:42 1302041977.csv
[AcmePacket]$ cat 1302041977.csv
TimeStamp,CPU Utilization,Memory Utilization,Health
Score, Redundancy State, Signaling Sessions,
Signaling Rate (CPS),CAM Utilization (NAT),
Cam Utilization (ARP), I2C Bus State, License Capacity,
Current Cached SIP Local Contact Registrations,
Current MGCP Public Endpoint Gateway Registrations,
Current H323 Number of Registrations,
Application Load Rate
1302041977,39,22,50,active,0,0,0,0,online,0,0,0,0,39
```
1302042037,100,22,50,active,0,0,0,0,online,0,0,0,0,100

# **Windows of Time**

Each table in this chapter identifies a data type for a Group Statistic: counter, gauge, config, timeticks, and period.

 $\mathbf{r}$ **Note:** For more information about Group Statistic data types, see What is HDR?.

A period type represents a value determined as the sum of a number of events which occurred during a specified window of time (or a time period). There are three possible windows in which events can occur:

- current window
- previous window
- sliding window

The **current window** is the window during which events are currently being accumulated. The current window ends D seconds after the start of the current window, where D is the duration of the window. The current window is always of size  $Dc < D$ . Once the current window becomes of size  $D$ , it becomes the previous window, and a new current window is started.

The **previous window** is the time period of duration D which ended at the start of the current window.

The **sliding window** marks the period of time for the previous window, D, plus the time passed in the current window. For example: For the "session-agent" and "session-realm" HDR groups, the default timer value is 30 seconds. The "current window" is between 0 and 30 seconds. When the current window reaches 30 seconds it becomes the previous window and a new current window is initialized. The "sliding window" is the sum of the current window and previous window. Therefore the initial sliding window is between 0 and 30 seconds and after that the sliding window is between 30 and 60 seconds.

For the session-agent statistics and the session-realm statistics groups, the default period timer is 30 seconds. In the SBC configuration, if the sustained-rate-window parameter is not configured, the default window size is 30 seconds. If the sustained-rate-window parameter is configured, the default period is set to the configured value of the sustained-rate-window.

## <span id="page-24-0"></span>**MIB-Associated Groups and Group Statistics**

The Groups and Group Statistics in this section are a subset of MIB variables on the SBC. Each table specifies the MIB that pertains to the Group or Group Statistics. Groups in this section include:

- Group: system
- Group: interface
- Group: session-agent \*
- Group: session-realm
- Group: voltage
- Group: fan
- Group: temperature
- Group: space
- Group: network-util

\*In addition to being a subset of a MIB variable, the session-agent Group maps to the **show sipd agents** command, the registration-realm Group maps to the **show sipd realms**, and some statistics in the sessionrealm Group map to the **show sipd realms** command. For more information, see **show sipd agents** and **show sipd realms** in Chapter 4.

#### **system**

Group name that consists of general system statistics.

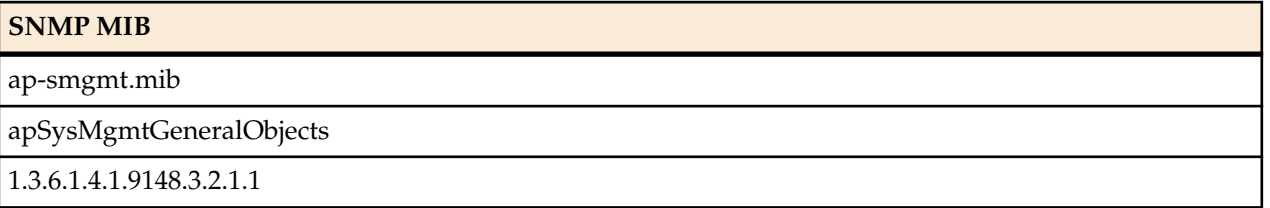

#### **Table 1: System Statistics**

HDR data for system statistics, listed in the order in which they appear in the CSV file.

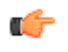

**Note:** To form the OID, add 1.3.6.1.4.1.9148.3.2.1.1 to the value in the OID # column. The OID for CPU Utilization, for example, is 1.3.6.1.4.1.9148.3.2.1.1.1.

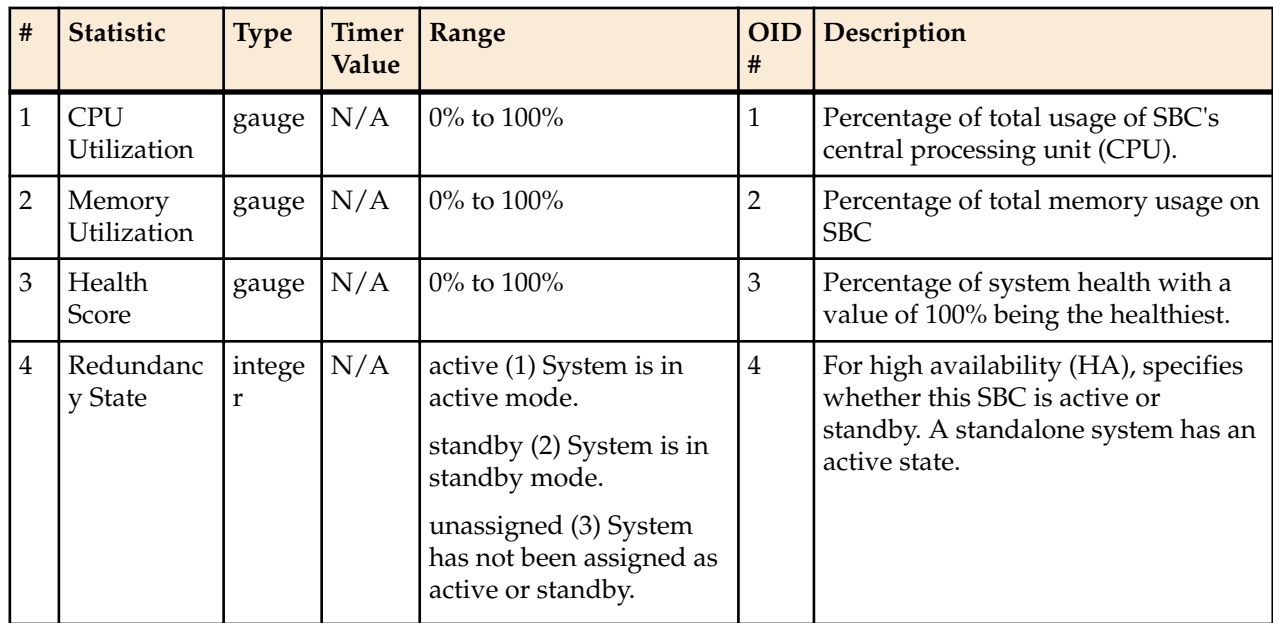

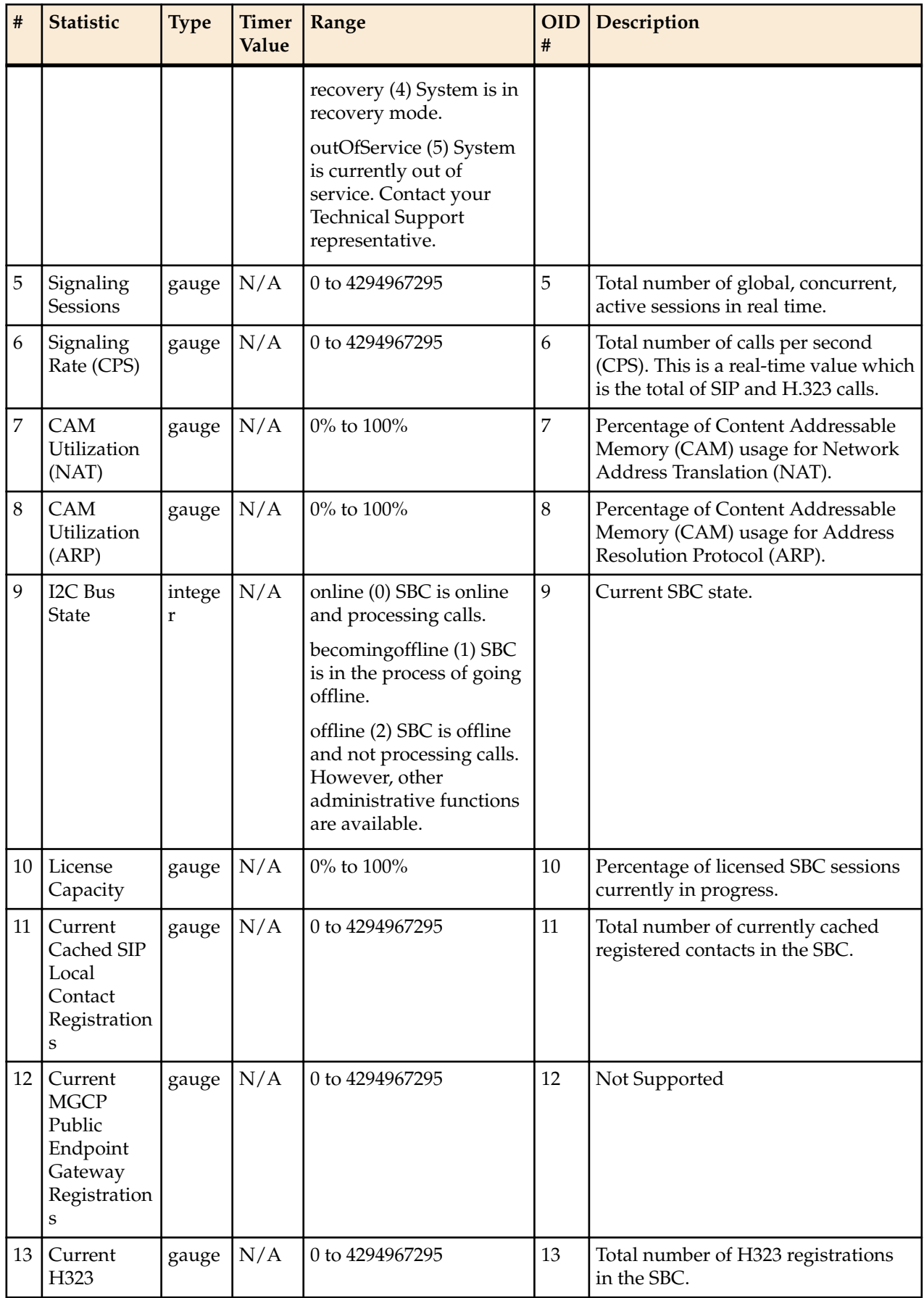

<span id="page-26-0"></span>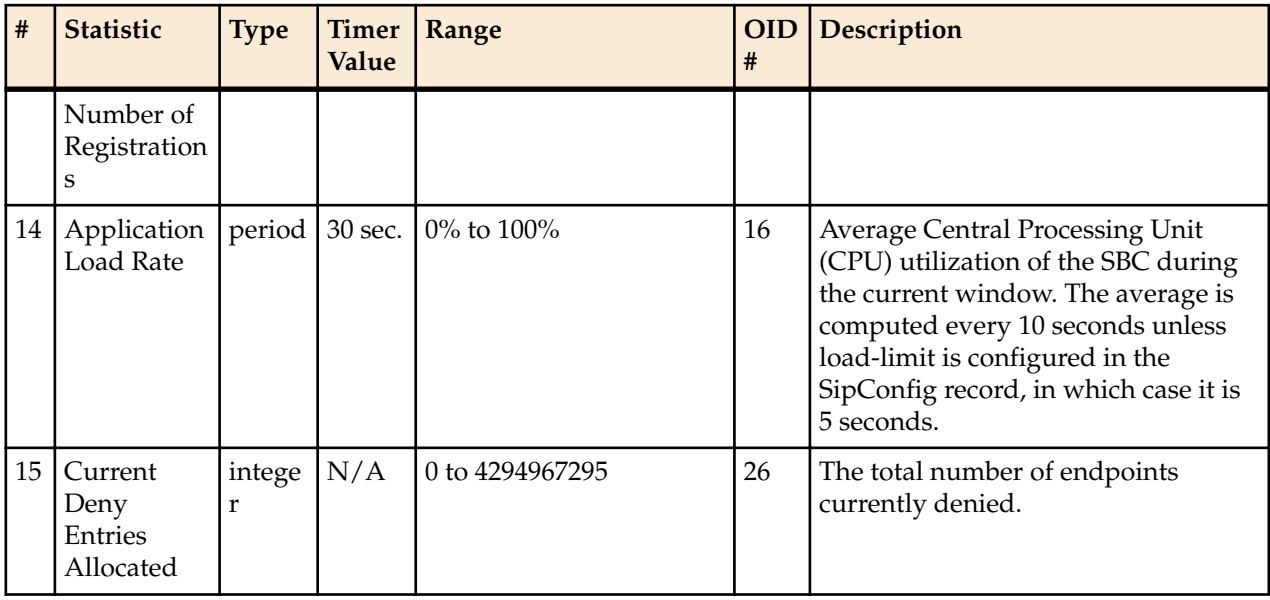

## **interface**

Consists of statistics pertaining to the physical interface(s) on the SBC.

### **Table 2: Interface Statistics**

HDR data for interface statistics, listed in the order in which they appear in the CSV file.

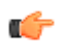

**Note:** To form the OID, add 1.3.6.1.2.1.2.2.1 to the value in the OID # column. The OID for Index, for example, is 1.3.6.1.2.1.2.2.1.1.

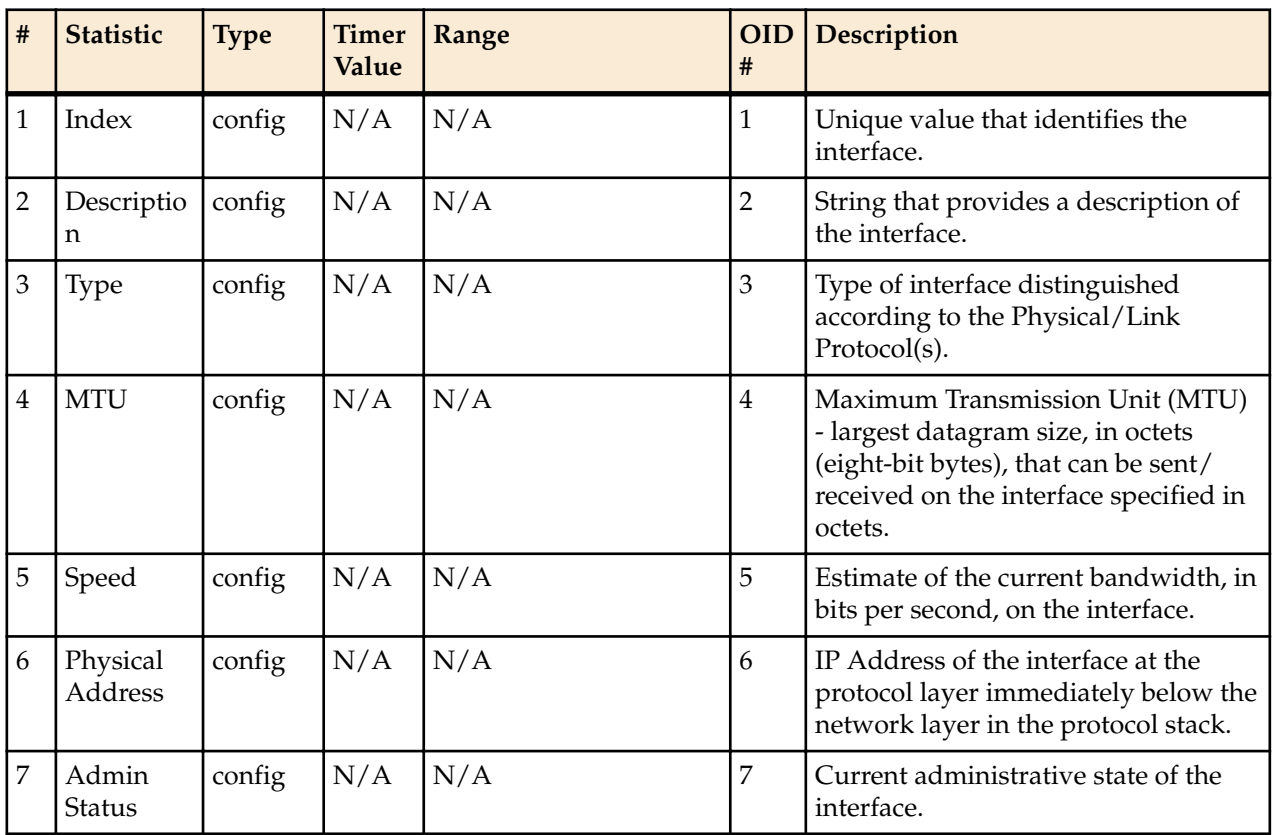

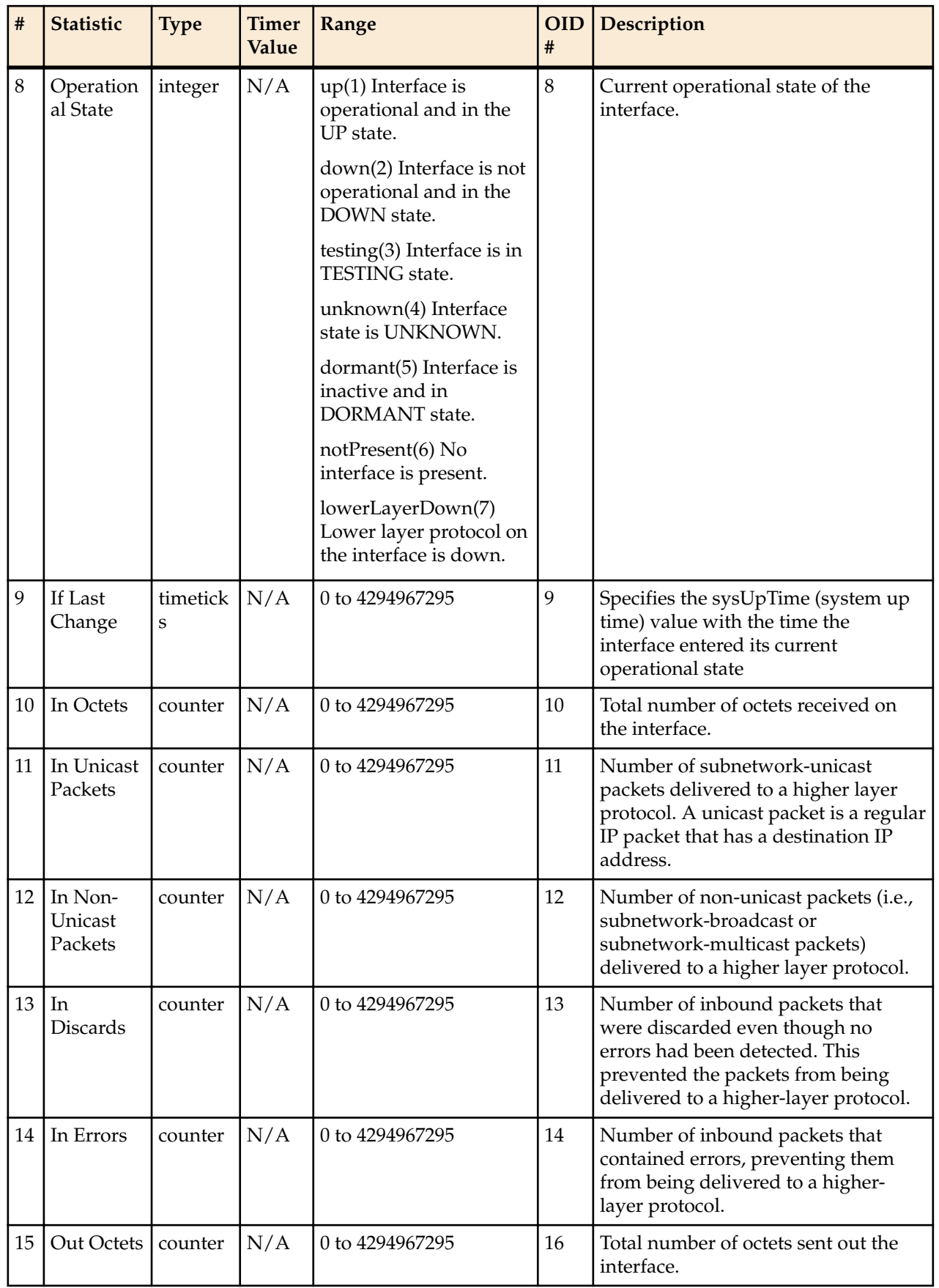

#### **HDR Groups and Group Statistics**

<span id="page-28-0"></span>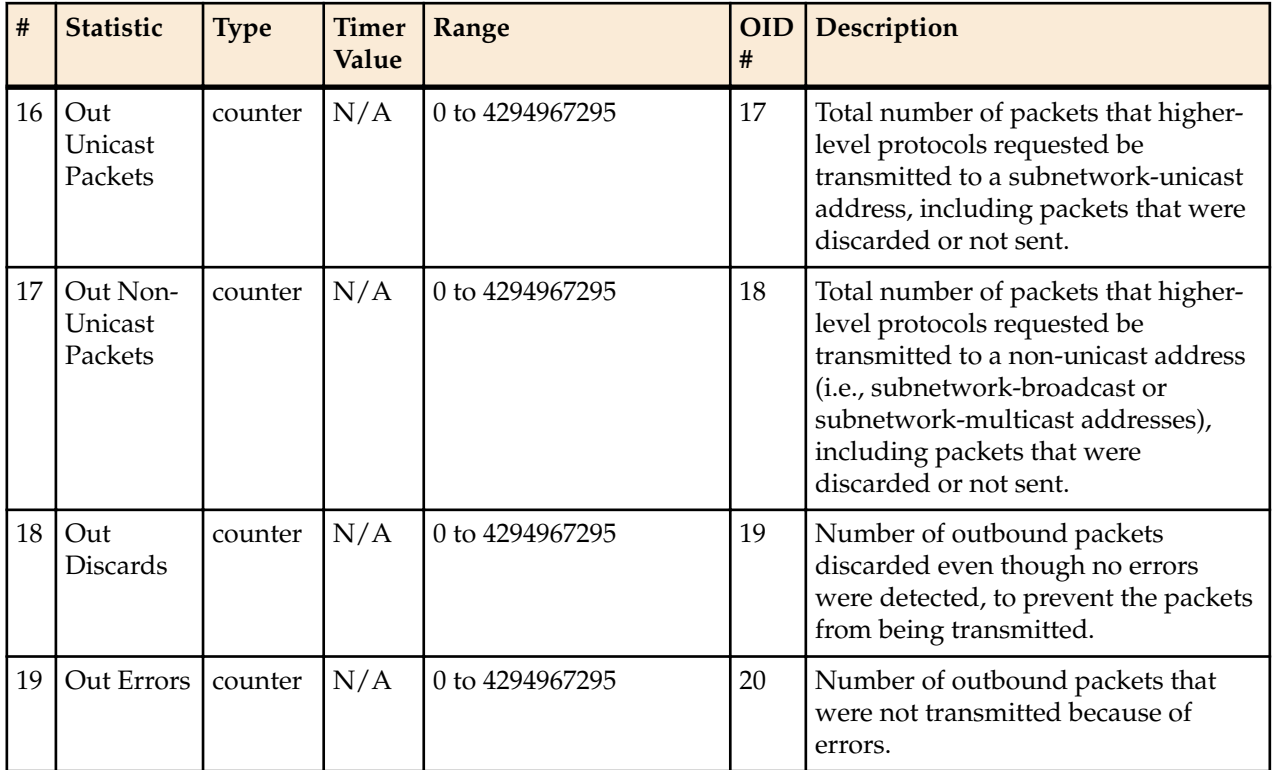

### **session-agent**

A signaling endpoint that applies traffic-shaping attributes and information regarding next hops or previous hops.

![](_page_28_Picture_267.jpeg)

#### **Table 3: Session Agent Statistics**

HDR data for session-agent statistics, listed in the order in which they appear in the CSV file.

![](_page_28_Picture_7.jpeg)

**Note:** To form the OID, add 1.3.6.1.4.1.9148.3.2.1.2.1.1 to the value in the OID # column. The OID for Hostname, for example, is 1.3.6.1.4.1.9148.3.2.1.2.1.1.2.

![](_page_28_Picture_268.jpeg)

![](_page_29_Picture_335.jpeg)

## **HDR Groups and Group Statistics**

![](_page_30_Picture_320.jpeg)

<span id="page-31-0"></span>![](_page_31_Picture_243.jpeg)

## **session-realm**

A collection of Web security servers in a single Domain Name System (DNS) that are configured to share sessions. The statistic tables in this section identify the statistics that display in the "show sipd realms" output. Not all statistics are applicable to this show command.

![](_page_31_Picture_244.jpeg)

HDR data for session-realm statistics, listed in the order in which they appear in the CSV file.

**Note:** To form the OID, add 1.3.6.1.4.1.9148.3.2.1.2.4.1 to the value in the OID # column. The OID for Realm Name, for example, is 1.3.6.1.4.1.9148.3.2.1.2.4.1.2.

Ú

## **HDR Groups and Group Statistics**

![](_page_32_Picture_420.jpeg)

![](_page_33_Picture_334.jpeg)

## **HDR Groups and Group Statistics**

![](_page_34_Picture_292.jpeg)

<span id="page-35-0"></span>![](_page_35_Picture_295.jpeg)

### **voltage**

Current operating voltages for components in the SBC.

![](_page_35_Picture_296.jpeg)

HDR data for voltage, listed in the order in which they appear in the CSV file.

**Note:** To form the OID, add 1.2.6.1.4.1.9148.3.3.1.2.1.1 to the value in the OID # column. The OID for Œ Voltage, for example, is 1.2.6.1.4.1.9148.3.3.1.2.1.1.4
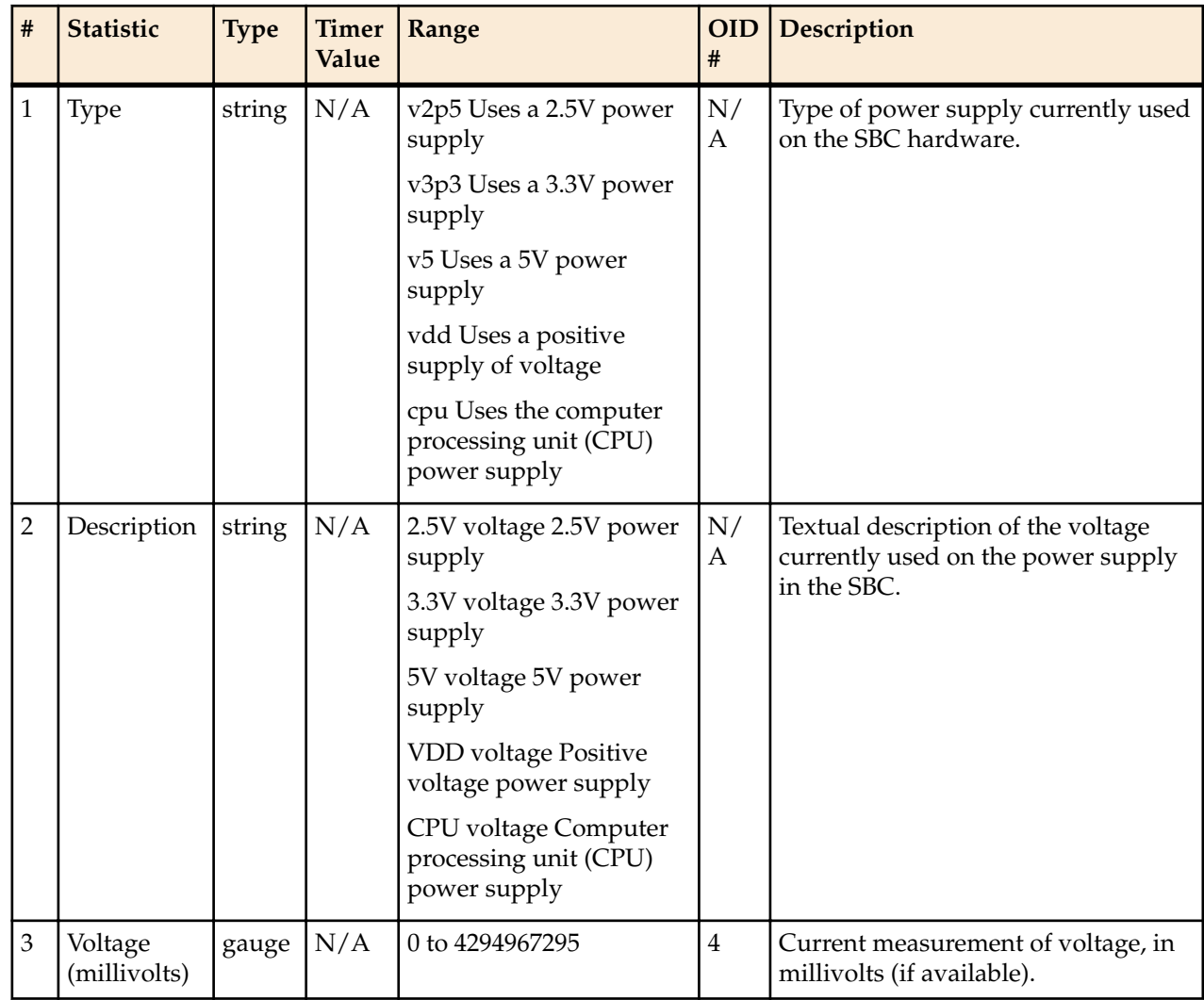

## **fan**

Environmental fan statistics

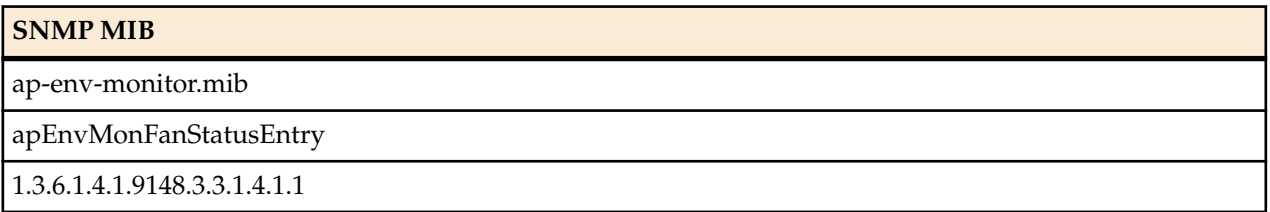

HDR data for fan statistics, listed in the order in which they appear in the CSV file.

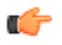

**Note:** To form the OID, add 1.3.6.1.4.1.9148.3.3.1.4.1.1 to the value in the OID # column. The OID for Speed, for example, is 1.3.6.1.4.1.9148.3.3.1.4.1.1.4.

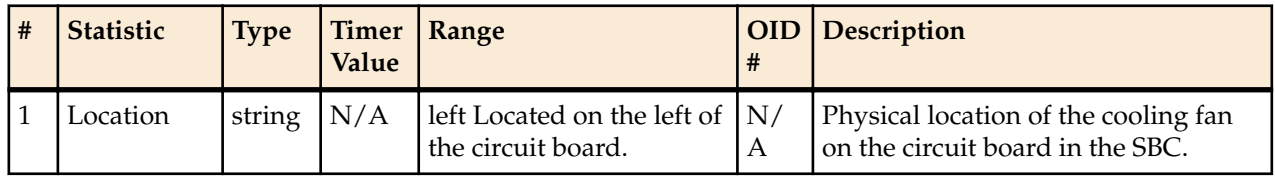

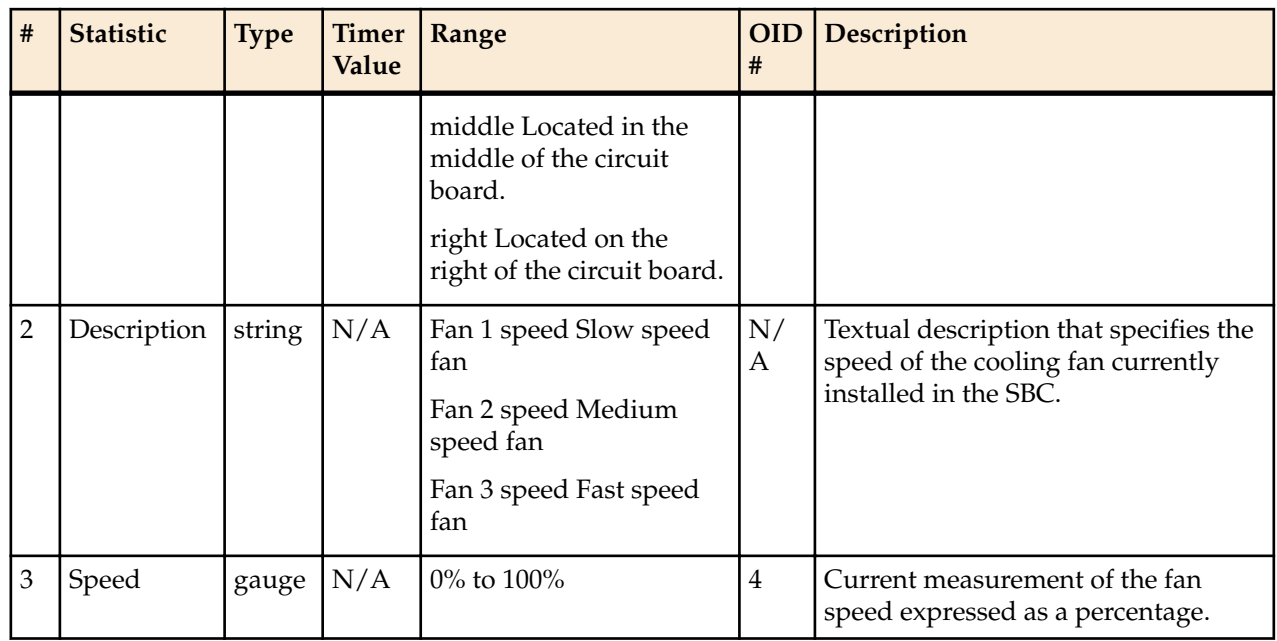

#### **temperature**

Environmental temperature statistics

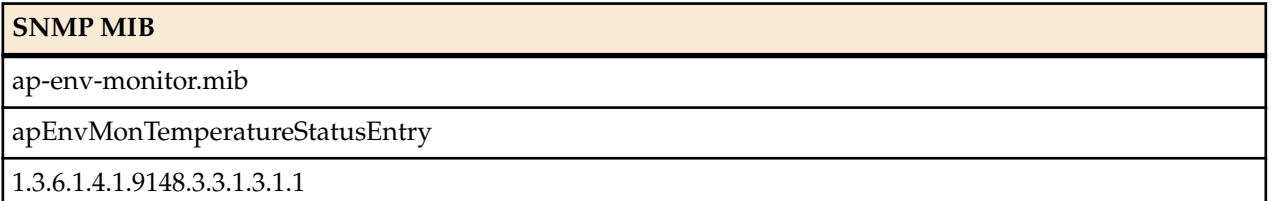

HDR data for temperature statistics, listed in the order in which they appear in the CSV file.

**Note:** To form the OID, add 1.3.6.1.4.1.9148.3.3.1.3.1.1 to the value in the OID # column. The OID for Ú CPU Utilization, for example, is 1.3.6.1.4.1.9148.3.3.1.3.1.1.4.

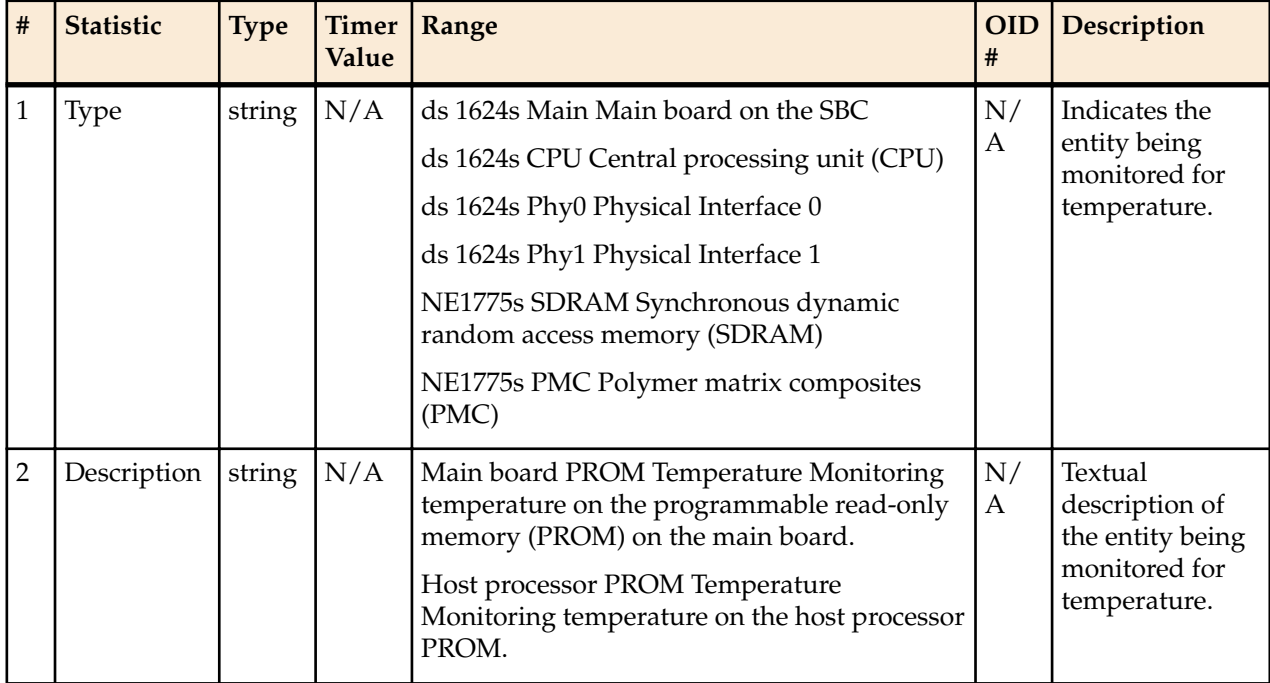

![](_page_38_Picture_236.jpeg)

#### **space**

Statistics that display storage space information on the SBC

HDR data for space statistics, listed in the order in which they appear in the CSV file.

![](_page_38_Picture_237.jpeg)

### **network-util**

Statistics that display network utilization information

#### **SNMP MIB**

ap-env-monitor.mib

#### **SNMP MIB**

apSysMgmtPhyUtilTableEntry

1.3.6.1.4.1.9148.3.2.1.8.1.1

HDR data for network-util statistics, listed in the order in which they appear in the CSV file.

**Note:** To form the OID, add 1.3.6.1.4.1.9148.3.2.1.8.1.1 to the value in the OID # column. The OID for Ú Rx Utilization, for example, is 1.3.6.1.4.1.9148.3.2.1.8.1.1.1.

![](_page_39_Picture_236.jpeg)

# **ACLI-Associated Groups and Group Statistics**

The Groups and Group Statistics in this section correspond to the data that displays as output from some of the current ACLI commands. For example, the output for the **show sipd sessions** command, when run from the ACLI, is shown in the figure below:

#### **Example of Show Command Output**

![](_page_39_Picture_237.jpeg)

For the **sip-session group**, the HDR Collector stores the same data that would display in the Lifetime/ Total column if you ran the ACLI command at the same time the Collector sampled the statistics. In the ACLI output, the data is grouped by Sessions and Dialogs. When mapped into the HDR data for the sipsession group header, the ACLI names are further clarified, as shown in the table below:

![](_page_39_Picture_238.jpeg)

![](_page_40_Picture_230.jpeg)

The following is an example of a CSV file containing the HDR statistics for the sip-session Group generated by the HDR Collector. The output format reflects that the file was opened using an application compatible with a CSV file.

#### **Example of a CSV File for the sip-session Group**

![](_page_40_Picture_231.jpeg)

**Note:** The records in a CSV file may display differently, depending on the record data included in the file, and the method used to open the file. For more information about the display of record data in a CSV file, see Appendix A, CSV File Data Formats.

This section provides a description of each Group and Group Statistic associated with the ACLI. Each Group table identifies the ACLI Show command for which it is associated, and provides a link to the applicable command in Chapter 4.

Groups in this section include:

sip-sessions

Ú

- sip-acl-oper
- sip-acl-status
- sip-client
- sip-server
- sip-policy
- sip-errors
- sip-status
- sip-invites
- registration-realm
- enum-stats
- h323-stats
- thread-event
- thread-usage
- tscf-stats

#### **sip-sessions**

Consists of statistics pertaining to the Session Initiation Protocol (SIP) sessions. Use "show sipd sessions" to view statistics.

![](_page_40_Picture_232.jpeg)

![](_page_41_Picture_325.jpeg)

# **sip-acl-oper**

Consists of statistics pertaining to the Session Initiation Protocol (SIP) access control list (ACL) operations. Use "show sipd acls" to view statistics.

![](_page_41_Picture_326.jpeg)

![](_page_42_Picture_315.jpeg)

# **sip-acl-status**

Consists of statistics pertaining to the Session Initiation Protocol (SIP) access control list (ACL) state. Use "show sipd acls" to view statistics.

![](_page_42_Picture_316.jpeg)

# **sip-client**

Consists of statistics pertaining to the Session Initiation Protocol (SIP) client state. Use "show sipd client" to view statistics.

![](_page_42_Picture_317.jpeg)

![](_page_43_Picture_296.jpeg)

# **sip-server**

Consists of statistics pertaining to the Session Initiation Protocol (SIP) server state. Use "show sipd server" to view statistics.

![](_page_43_Picture_297.jpeg)

# **sip-policy**

Consists of statistics pertaining to the Session Initiation Protocol (SIP) local policy / routing statistics. Use "show sipd policy" to view statistics.

![](_page_44_Picture_371.jpeg)

## **sip-errors**

Consists of statistics pertaining to errors that occur in SIP media events. Use "show sipd errors" to view statistics.

![](_page_45_Picture_281.jpeg)

![](_page_46_Picture_364.jpeg)

# **sip-status**

Consists of statistics pertaining to Session Initiation Protocol (SIP) transactions. Use "show sipd status" to view statistics.

![](_page_46_Picture_365.jpeg)

![](_page_47_Picture_383.jpeg)

## **sip-invites**

Consists of statistics pertaining to Session Initiation Protocol (SIP) INVITEs. Use "show sipd invite" to view statistics.

![](_page_48_Picture_306.jpeg)

### **registration-realm**

Statistics that display registration information (counters) for the total registrations received, number of successful registrations, and number of unsuccessful registrations for each of the following categories: initial registrations, refresh registrations, and de-registrations. Use "show sipd realms" to view statistics.

![](_page_48_Picture_307.jpeg)

![](_page_49_Picture_292.jpeg)

![](_page_50_Picture_310.jpeg)

#### **enum-stats**

Consists of statistics pertaining to the Telephone Number Mapping (ENUM) Agent on the SBC. Use **show enum** to view statistics.

![](_page_50_Picture_311.jpeg)

# **h323-stats**

Consists of statistics pertaining to H323 events on the SBC. Use **show h323** to view statistics.

![](_page_50_Picture_312.jpeg)

![](_page_51_Picture_310.jpeg)

#### **mgcp-state**

Not Supported.

#### **mgcp-trans**

Not Supported.

#### **mgcp-media-events**

Not Supported.

#### **mgcp-oper**

Not Supported.

#### **mgcp-acl**

Not Supported.

## **sip-rate**

Records SIP processing level in terms of messages per method (i.e. both request and response) per second on system-wide basis.

![](_page_51_Picture_311.jpeg)

![](_page_52_Picture_407.jpeg)

## **sip-rate-per-interface**

Records SIP message rates l in terms of messages per method (i.e. both request and response) per second per SIP interface.

![](_page_52_Picture_408.jpeg)

## **sip-rate-per-agent**

Records SIP message rates in terms of messages per method (i.e. both request and response) per second per SIP session agent.

![](_page_52_Picture_409.jpeg)

![](_page_53_Picture_397.jpeg)

## **dnsalg-rate**

Records DNS Message rate (i.e. both request and response) per second on system-wide basis.

![](_page_53_Picture_398.jpeg)

#### **enum-rate**

Records ENUM Message rate (i.e. both request and response) per second on system-wide basis.

![](_page_53_Picture_399.jpeg)

![](_page_54_Picture_371.jpeg)

## **dnsalg-rate-per-addr**

Records DNS Message rate (i.e. both request and response) per second on system-wide basis.

![](_page_54_Picture_372.jpeg)

## **enum-rate**

Records ENUM Message rate (i.e. both request and response) per second on system-wide basis.

![](_page_54_Picture_373.jpeg)

![](_page_55_Picture_340.jpeg)

#### **enum-rate-per-name**

Records ENUM Message rate (i.e. both request and response) per second on per-interface (i.e. the network interface on which the ENUM config's realm exists) basis.

![](_page_55_Picture_341.jpeg)

#### **enum-rate-per-addr**

Records ENUM Message rate (i.e. both request and response) per second on system-wide basis. Records ENUM Message rate (i.e. both request and response) per second on a per-address basis (i.e. ENUM server provisioned in the ENUM Config).

![](_page_56_Picture_182.jpeg)

This section provides information about the Oracle Communications Session Border Controller (SBC) Show commands you can enter at the root level of the Acme Packet Command Line Interface (ACLI). The parameters in these tables map to the Historical Data Recording (HDR) data used by the HDR Collector when generating comma-separated value (CSV) reports.

For more information about the HDR Collection data, see *HDR Groups and Group Statistics*.

# **Statistic Counts**

For each Show command table output, statistical counts are based on the SBC defining a period as 100 seconds. The recent window represents the previous complete period (period 1 shown below) PLUS the time incurred into the current period (period 2 shown below). Period  $1 = 100$  seconds and period  $2 = 75$ seconds. The complete window period  $= 175$  seconds. After period 3 is entered (not pictured below), the Recent window will begin at the 100 second mark.

![](_page_58_Figure_6.jpeg)

When you execute a **show** command, a timestamp and period count display.

ORACLE> show sipd sessions 10:37:25-141

In the period count, the number after the dash, indicates the number of seconds into the recent period. In the above example, the number of seconds into the recent period is 158 seconds. Therefore, the recent window ranges from 100 to 199 seconds.

# **Table Column Descriptions**

For each Show command table, the columns are defined as follows:

![](_page_59_Picture_198.jpeg)

# **Show Commands Associated with HDR Groups**

This section provides ACLI show command output tables and descriptions. These show commands are associated with the HDR Groups described in the section, **ACLI-Associated Groups and Group Statistics**.

Show commands in this section include:

- show sipd sessions
- show sipd agents  $*$
- show sipd acls
- show sipd client
- show sipd server
- show sipd policy
- show sipd errors
- show sipd status
- show sipd invite
- show sipd realms \*
- show enum
- show h323
- show sipd rate
- show sipd rate agent
- show sipd rate interface
- show dnsalg rate
- show dnsalg rate realm-id
- show dnsalg rate server-ip-addr
- show enum rate
- show enum rate config-name
- show enum rate server-ip-addr

\*The **show sipd agents** command is associated with the **session-agent** HDR Group, and the **show sipd realms** command is associated with the **session-realm** HDR Group (in the section **MIB-Associated Groups and Group Statistics**). The **show sipd realm** command is also associated with the registration-realm HDR Group in the section, **ACLI-Associated Groups and Group Statistics**.

#### **show sipd sessions**

The **show sipd sessions** command displays information about SIP session transactions on the SBC. These statistics include session information over Period and Lifetime monitoring spans, as well as information on active sessions. For associated HDR Group and Group Statistics, see **sip-sessions**.

![](_page_60_Picture_184.jpeg)

![](_page_60_Picture_185.jpeg)

#### **show sipd agents**

The **show sipd agents** command displays statistics related to defined SIP session agents. SIP session agents can be softswitches, SIP proxies, application servers, SIP gateways, or SIP endpoints.

In addition to functioning as a single logical next hop for a signaling message (for example, where a SIP INVITE is forwarded), session agents can provide information about next or previous hops for packets in a SIP agent, including providing a list of equivalent next hops.

Entering this show command without arguments, list all SIP session agents. By adding the IP address or hostname of a session agent as well as a specified method at the end of the command, you can display statistics for that specific session agent and method. For associated HDR Group and Group Statistics, see **session-agent**.

When the FQDN-resolved Session Agent Statistics are enabled with the sa-routes-stats parameter set to enabled, the format session-agent-hostname#IP-address is used to indicate each IP address returned for a DNS query on a session agent configured as a hostname.

#### **Show sipd agents Command**

ORACLE> show sipd agents 11:44:S1-49 (recent)

![](_page_61_Picture_178.jpeg)

![](_page_61_Picture_179.jpeg)

#### **Show sipd agents <IP address or hostname> Command**

```
AcmePacket> show sipd agents session—agent1
12:11:17-51
Session Agent session-agent1(public) [In Service]
                    ------ Period ----- ----- Lifetime -----
 Active High Total Total PerMax High
                      Inbound Sessions 0 0 0 0 0 0
Rate Exceeded - - 0 0 0 -
Num Exceeded
```
![](_page_62_Picture_187.jpeg)

![](_page_62_Picture_188.jpeg)

## **show sipd acls**

An access control list (ACL) allows/denies specific sources (IP or IP:port) to access the SBC.

The **show sipd acls** command displays information about SIP ACL activity on the SBC. These statistics include ACL information over Period and Lifetime monitoring spans, as well as information on active ACL status. For associated HDR Group and Group Statistics, see **sip-acl-oper** and **sip-acl-status**.

![](_page_63_Picture_193.jpeg)

![](_page_63_Picture_194.jpeg)

#### **show sipd client**

A SIP client can initiate and terminate SIP sessions. The **show sipd client** command displays statistics for SIP client events when the SBC is acting as a SIP client in its back-to-back User Agent (B2BUA) role. These statistics include SIP client information over Period and Lifetime monitoring spans, as well as information on active SIP client status. For associated HDR Group and Group Statistics, see **sip-client**.

```
ORACLE> show sipd client
09:28:15-191<br>SIP Client Trans
               -- Period -- -------- Lifetime --------<br>Active   High   Total   Total   PerMax   High
Active High Total Total PerMax High<br>
0 \t 0 \t 0 \t 0 \t 0 \t 0All States 0 0 0 0 0 0
<Initial> 0 0 0 0 0 0
<Trying>
```
![](_page_64_Picture_188.jpeg)

![](_page_64_Picture_189.jpeg)

#### **show sipd server**

A SIP server can receive and terminate SIP sessions. The **show sipd server** command displays statistics for SIP server events when the SBC is acting as a SIP server in its back-to-back User Agent (B2BUA) role. These statistics include SIP server information over Period and Lifetime monitoring spans, as well as information on active SIP server status. For associated HDR Group and Group Statistics, see **sip-server**.

![](_page_64_Picture_190.jpeg)

![](_page_65_Picture_188.jpeg)

## **show sipd policy**

Multistage local policy routing enables the SBC to perform multiple stages of route lookups where the result from one stage is used as the lookup key for the next routing stage.

The **show sipd policy** command displays single and multistage local policy lookups. All counters are reported for the recent, lifetime total, and lifetime maximum periods. For associated HDR Group and Group Statistics, see **sip-policy**.

![](_page_65_Picture_189.jpeg)

![](_page_66_Picture_178.jpeg)

![](_page_66_Picture_179.jpeg)

#### **show sipd errors**

The **show sipd errors** command displays statistics for SIP media event errors. These statistics are errors encountered by the SIP application in processing SIP media sessions, dialogs, and session descriptions (SDP). Error statistics display for the lifetime monitoring span only. For associated HDR Group and Group Statistics, see **sip-errors**.

```
ORACLE> show sipd errors
09:31:49-105
```
![](_page_67_Picture_183.jpeg)

![](_page_67_Picture_184.jpeg)

![](_page_68_Picture_194.jpeg)

# **show sipd status**

The **show sipd status** command displays information about Session Initiation Protocol (SIP) transactions. These statistics are given for the Period and Lifetime monitoring spans. This display also provides statistics related to SIP media events. These statistics include SIP status information over Period and Lifetime monitoring spans, as well as information on active SIP status. For associated HDR Group and Group Statistics, see **sip-status**.

```
ORACLE> show sipd status
09:41:00-156
SIP Status -- Period -- -------- Lifetime --------<br>Active High Total Total PerMax High
               Active High Total Total PerMax High<br>0 0 0 0 0
Sessions 0 0 0 0 0 0<br>Subscriptions 0 0 0 0 0 0
Subscriptions 0 0 0 0 0 0<br>Dialogs 0 0 0 0 0 0
Dialogs 0 0 0 0 0 0
CallID Map \begin{array}{ccccccccccc} 0 & 0 & 0 & 0 & 0 & 0 & 0 \\ \text{Rejections} & - & - & 0 & 0 & 0 & 0 \end{array}Rejections - - 0 0 0
ReINVITE<sub>S</sub>
```
![](_page_69_Picture_190.jpeg)

```
Session Rate = 0.0
Load Rate = 0.0Remaining Connections = 200000 (max 200000)
```
![](_page_69_Picture_191.jpeg)

#### **show sipd invite**

The **show sipd invite** command displays information about Session Initiation Protocol (SIP) INVITE requests. These statistics are given for both Server and Client and display recent, per maximum, and total for each. For associated HDR Group and Group Statistics, see **sip-invites**.

![](_page_70_Picture_193.jpeg)

|                      | $- - - - - -$ |       | Server ------- ------ |        | Client |        |
|----------------------|---------------|-------|-----------------------|--------|--------|--------|
| Message/Event        | Recent        | Total | PerMax                | Recent | Total  | PerMax |
|                      |               |       |                       |        |        |        |
| INVITE Requests      |               |       |                       |        |        |        |
| Retransmissions      |               |       |                       |        |        |        |
| Response Retrans     |               |       |                       |        |        |        |
| Transaction Timeouts |               |       |                       |        |        |        |
| Locally Throttled    |               |       |                       |        |        |        |

Avg Latency=0.000 for 0 Max Latency=0.000

![](_page_70_Picture_194.jpeg)

#### **show sipd realms**

Realms are a logical distinction representing routes (or groups of routes) reachable by the SBC and what kinds of resources and special functions apply to those routes. Realms are used as a basis for determining ingress and egress associations to network interfaces, which can reside in different VPNs. The ingress realm is determined by the signaling interface on which traffic arrives. The egress realm is determined by the following:

- Routing policy Where the egress realm is determined in the session agent configuration or external address of a SIP-NAT
- Realm-bridging As applied in the SIP-NAT configuration and H.323 stack configurations
- Third-party routing/redirect (i.e., SIP redirect or H.323 LCF) 170

Realms can also be nested in order to form nested realm groups. Nested realms consist of separate realms that are arranged within a hierarchy to support network architectures that have separate backbone networks and VPNs for signaling and media.

The **show sipd realms** command displays information about sessions (both inbound and outbound), out of service sessions, early and successful sessions, and session registration information for realms. This information displays for Period and Lifetime monitoring spans, as well as for active sessions. For associated HDR Group and Group Statistics, see the **session-realm**, and **registration-realm**.

**Note:** The following example shows the statistics for the realm name of public. œ

```
ORACLE> show sipd realms public
15:23:54-47
```
![](_page_71_Picture_188.jpeg)

![](_page_71_Picture_189.jpeg)
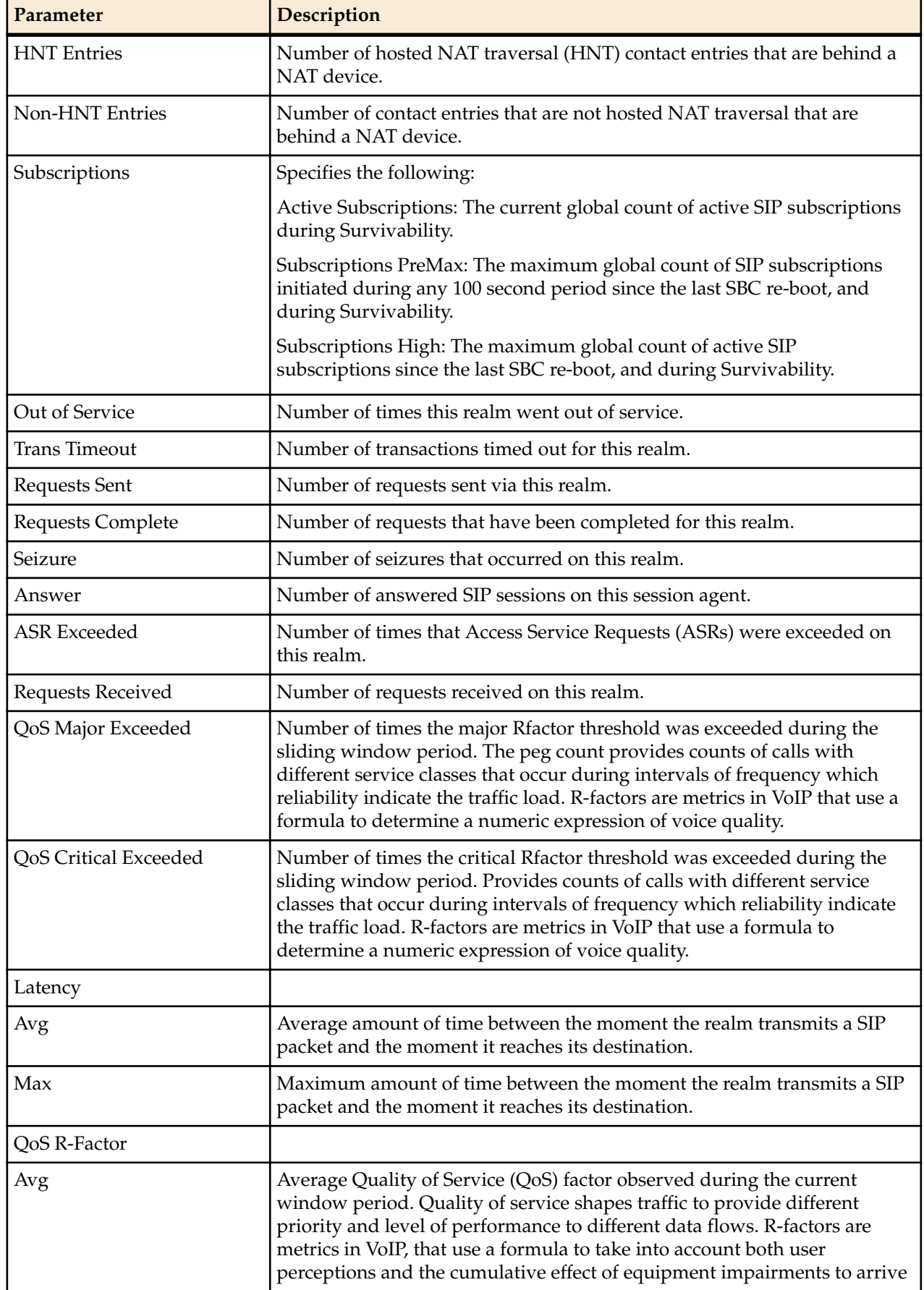

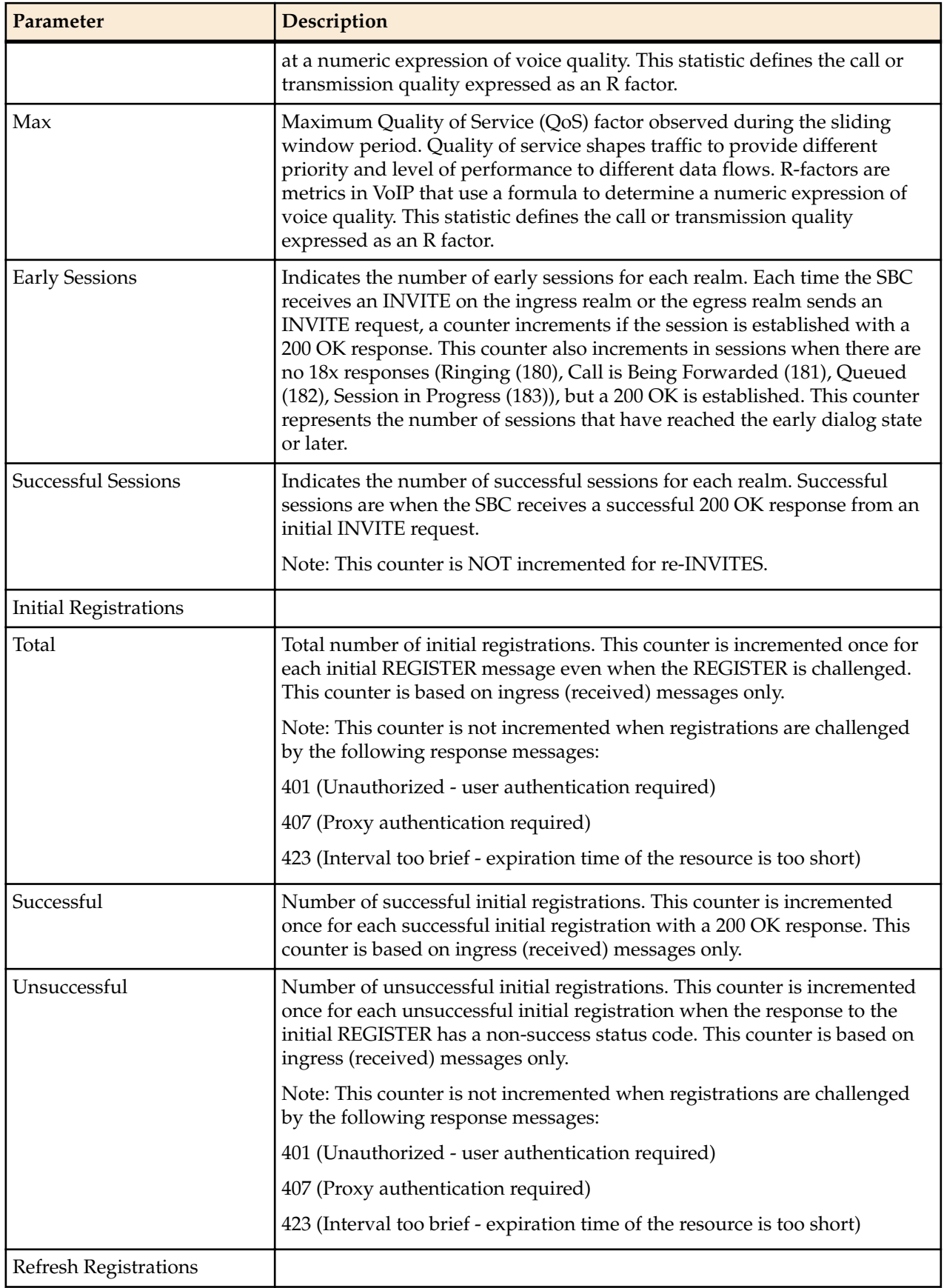

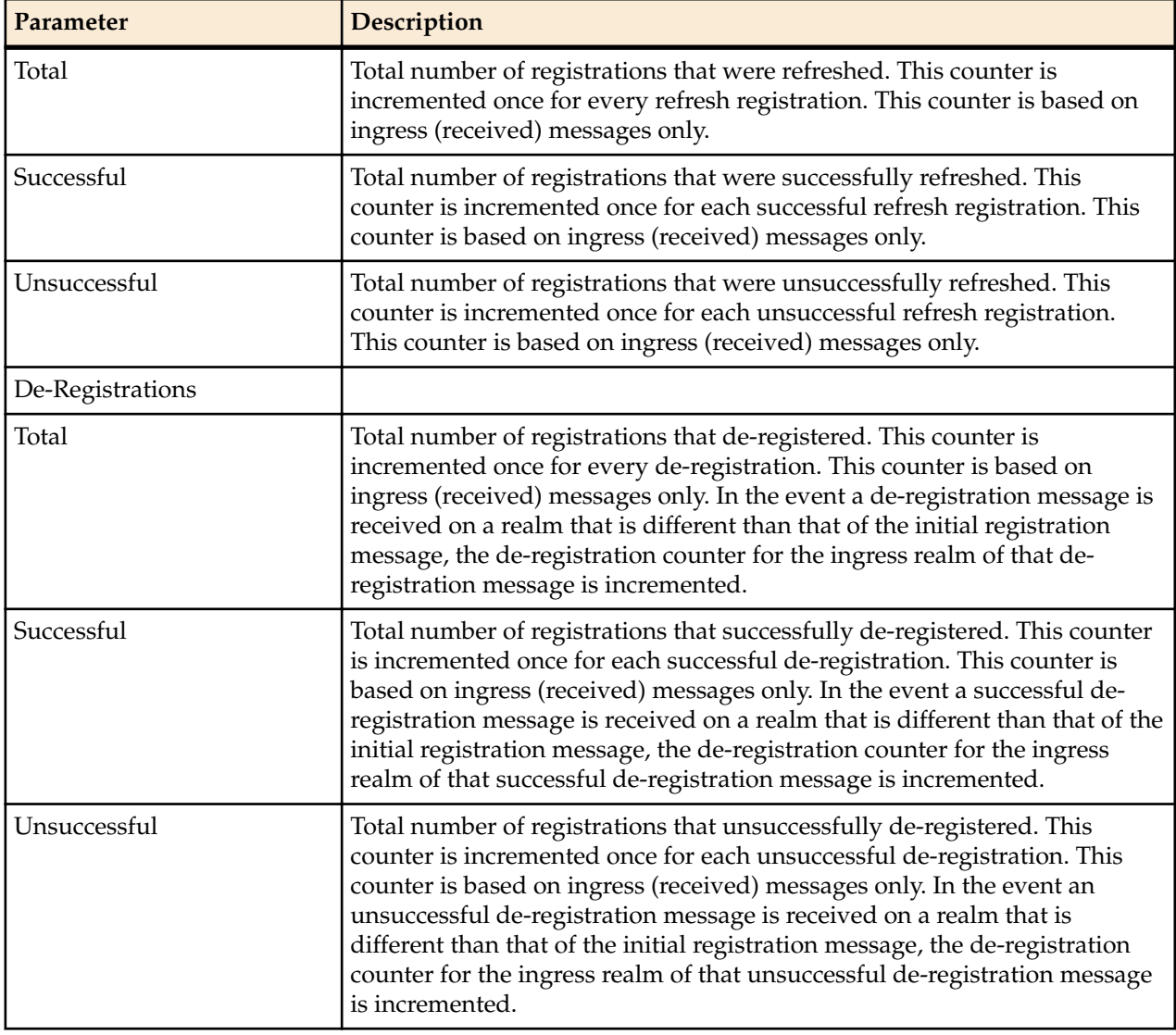

#### **show enum**

Telephone Number Mapping (ENUM) is an IETF standard (RFC 2916) for mapping the public telephone number address space into the Domain Name System (DNS). It links a phone number to an Internet address that is published in the DNS system. This allows a number to be reachable anywhere via the best and cheapest route.

The **show enum** command displays information about the ENUM Agent. These statistics provide current information only. For associated HDR Group and Group Statistics, see **enum-stats**.

```
ORACLE> show enum
09:05:20-106
             ---Queries--- --Successful-- --NotFound--- --Timed Out--
```
ENUM Agent Current Total Current Total Current Total Current Total

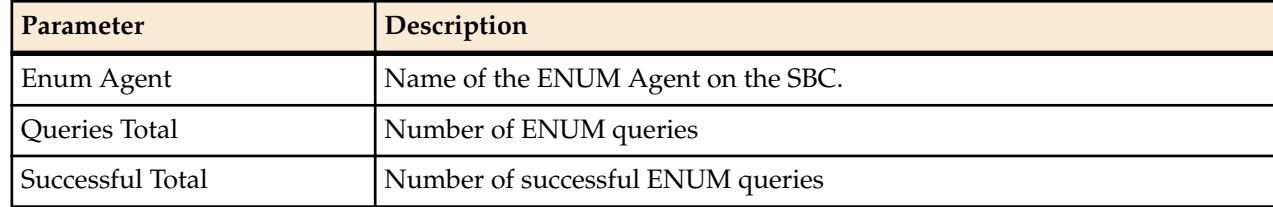

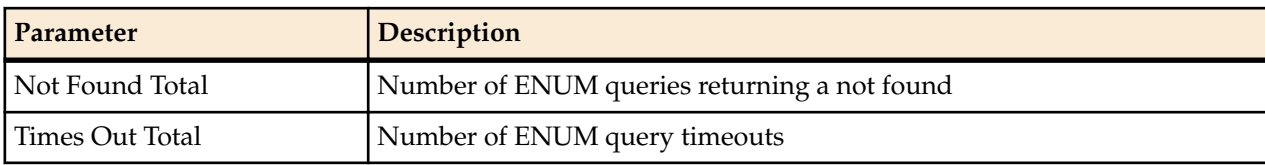

#### **show mgcp**

Not Supported.

#### **show mgcp errors**

Not Supported.

#### **show mgcp acls**

Not Supported.

#### **show h323**

H.323 is a recommendation from the ITU Telecommunication Standardization Sector (ITU-T) that defines the protocols to provide audio-visual communication sessions on any packet network. H.323 addresses call signaling and control, multimedia transport and control, and bandwidth control for point-to-point and multi-point calls. The SBC responds to and forwards H.323 signaling messages and sets up H.323 sessions based on the system configuration.

The **show h323** command displays information about H323 operations. These statistics include H323 information over Period and Lifetime monitoring spans, as well as information on active H323 status. For associated HDR Group and Group Statistics, see **h323-stats**.

**Note:** H323D Status displays recent Lifetime monitoring information ONLY. œ

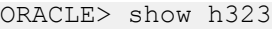

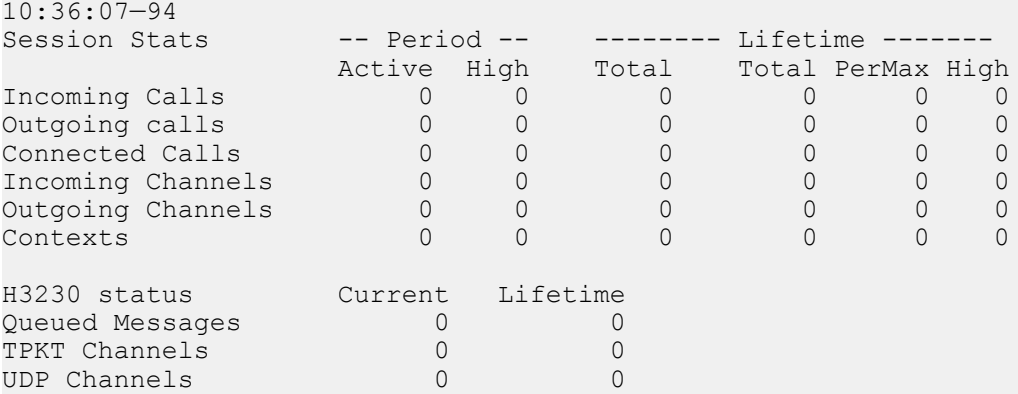

Load Rate =  $0.2$ 

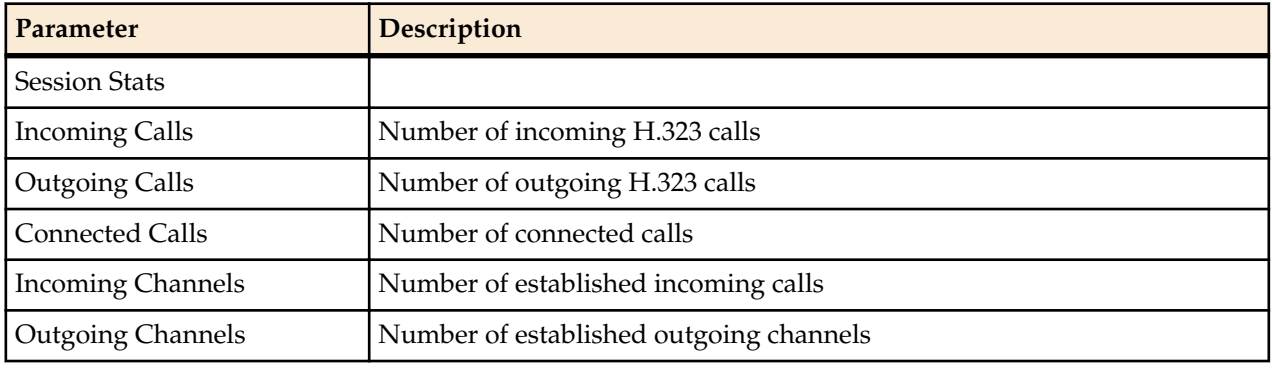

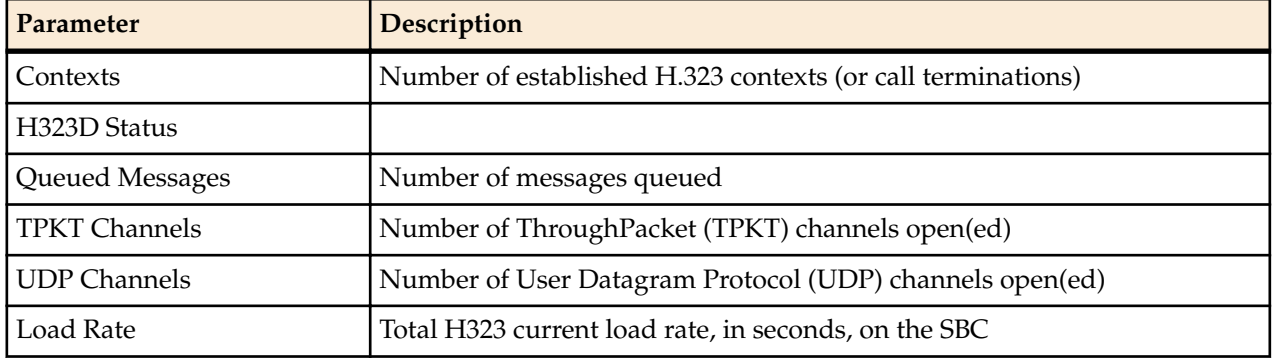

#### **show sipd rate**

The **show sipd rate** command displays request and response rates for messages (per method) on a system-wide basis. The rates are calculated based on the time in the current monitoring window (100+current period elapsed). The Message Received and the Messages sent columns are the sum of the corresponding Requests or responses. For example:

```
ORACLE# show sipd rate
17:24:28-103
```
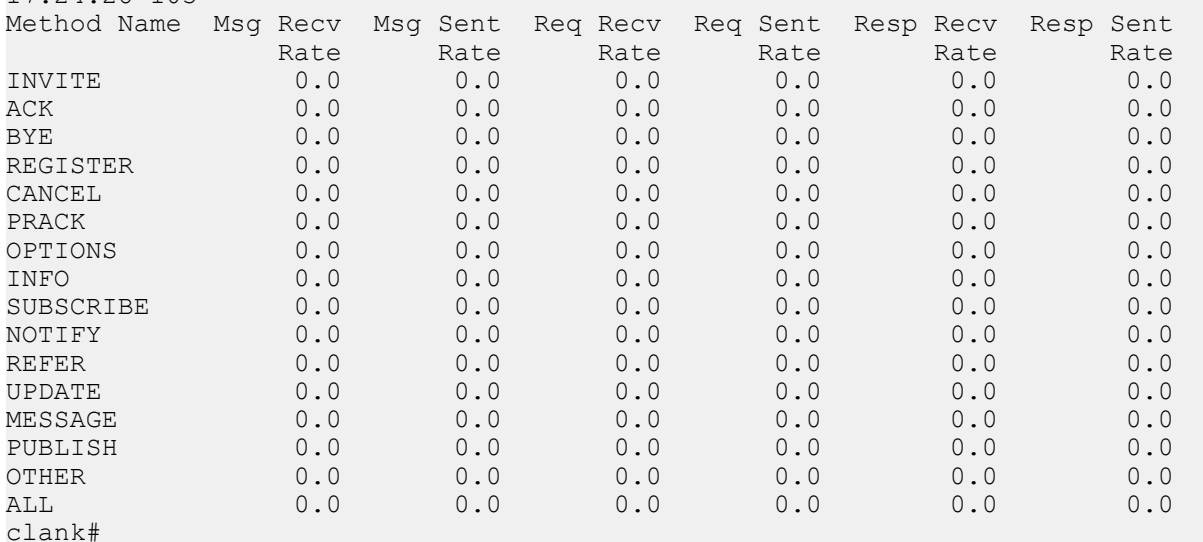

#### **show sipd rate agent**

The **show sipd rate agent** command displays request and response rates for messages (per method) for all session agents. By adding a session agent name in the form show sipd rate agent <session-agentname>, you can view statistics for the identified agent only. The rates are calculated based on the time in the current monitoring window (30+current period elapsed). The Message Received and the Messages sent columns are the sum of the corresponding Requests or responses. For example:

```
ORACLE# show sipd rate agent 192.168.202.100
17:26:47-42
Session Agent 192.168.202.100
Method Name Msg Recv Msg Sent Req Recv Req Sent Resp Recv Resp Sent
 Rate Rate Rate Rate Rate Rate
INVITE 0.0 0.0 0.0 0.0 0.0 0.0
ACK 0.0 0.0 0.0 0.0 0.0 0.0
BYE 0.0 0.0 0.0 0.0 0.0 0.0 0.0
REGISTER 0.0 0.0 0.0 0.0 0.0 0.0
CANCEL 0.0 0.0 0.0 0.0 0.0 0.0
PRACK 0.0 0.0 0.0 0.0 0.0 0.0
OPTIONS 0.0 0.0 0.0 0.0 0.0 0.0
```
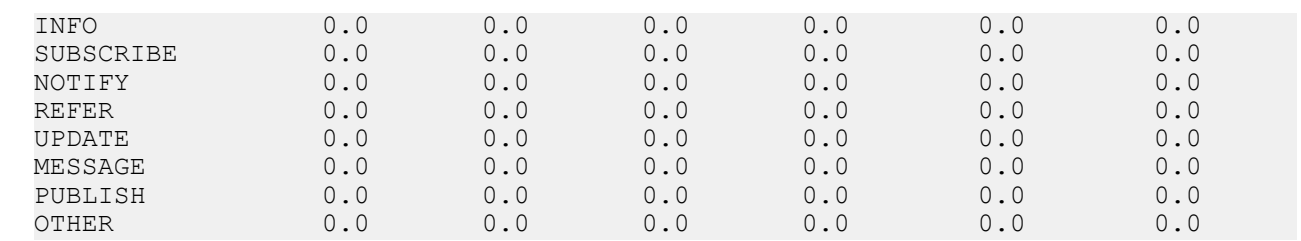

#### **show sipd rate interface**

The **show sipd rate interface** command displays request and response rates for messages (per method) for all configured sip-interfaces. The rates are calculated based on the time in the current monitoring window (30+current period elapsed). The Message Received and the Messages sent columns are the sum of the corresponding Requests or responses. For example:

```
ORACLE# show sipd rate interface
17:24:33-58
```
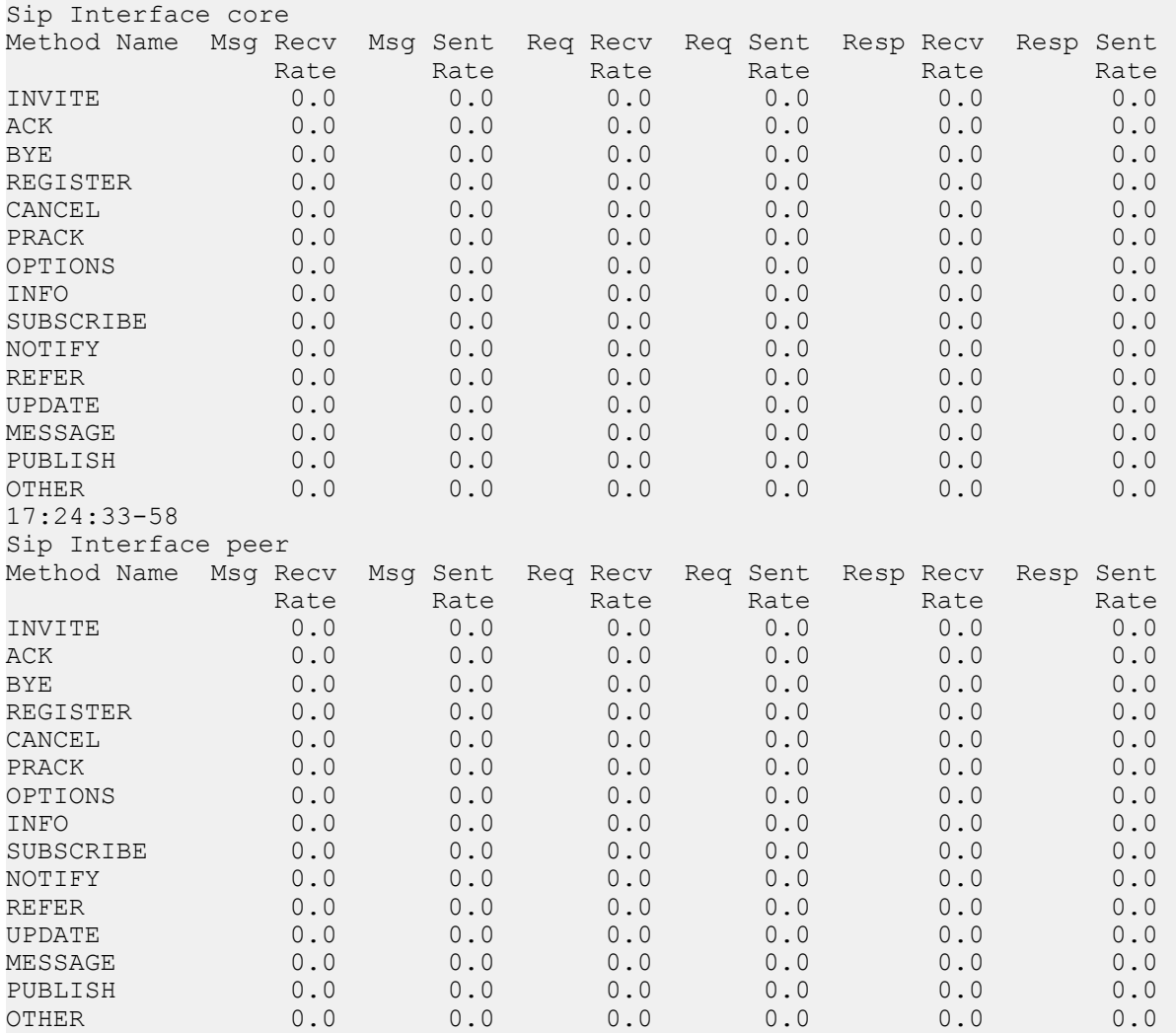

By entering a configured interface, the ACLI displays aggregate statistics for that interface and then displays all Session Agents' counts configured on that SIP interface. Displays have been truncated below. For example:

```
ORACLE# show sipd rate interface peer
17:24:40-34
Sip Interface peer
Method Name Msg Recv Msg Sent Req Recv Req Sent Resp Recv Resp Sent
```
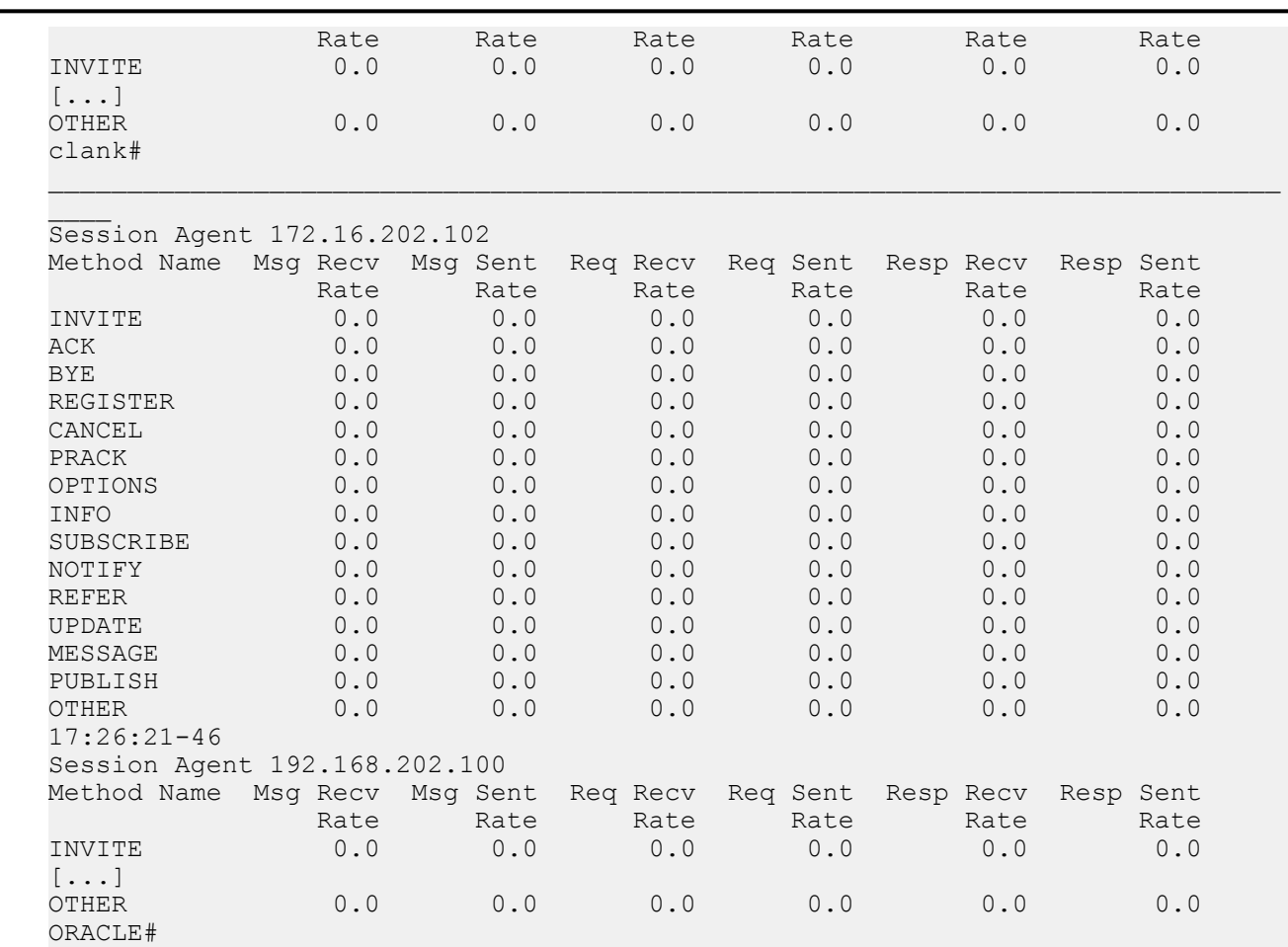

#### **show dnsalg rate**

The **show dnsalg rate** command displays request and response rates for DNS messages on a systemwide basis. The rates are calculated based on the time in the current monitoring window (100+current period elapsed). The Message Received and the Messages sent columns are the sum of the corresponding Requests or responses. For example:

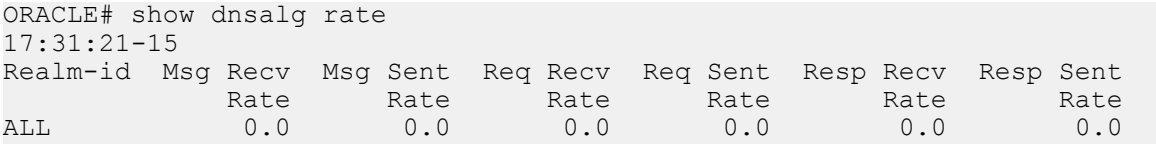

#### **show dnsalg rate realm-id**

The **show dnsalg rate realm-id** command displays request and response rates for DNS messages on a per-realm basis. If you add a realm-name to the query, that specific realm's data will be returned. Entered without a realm name, all configured realms will be displayed. The rates are calculated based on the time in the current monitoring window (30+current period elapsed). The Message Received and the Messages sent columns are the sum of the corresponding Requests or responses. For example:

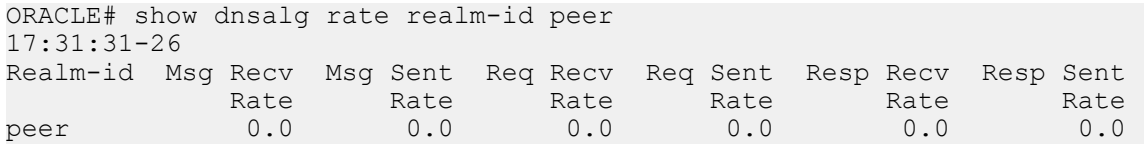

**HDR Show Commands**

#### **show dnsalg rate server-ip-addr**

The **show dnsalg rate server-ip-addr** command displays request and response rates for DNS messages on a per-DNS server basis. If you add a DNS Server IP address to the query, that specific server's data will be returned. Entered without a server IP address, all configured servers will be displayed. The rates are calculated based on the time in the current monitoring window (30+current period elapsed). The Message Received and the Messages sent columns are the sum of the corresponding Requests or responses. For example:

```
ORACLE# show dnsalg rate server-ip-addr 172.16.10.5
17:32:19-44
DNS ALG Realm peer
Ip Address Msg Recv Msg Sent Req Recv Req Sent Resp Recv 
Resp Sent
 Rate Rate Rate Rate 
Rate Rate
172.16.10.5 0.0 0.0 0.0 0.0 
0.0 0.0
```
#### **show enum rate**

The **show enum rate** command displays request and response rates for ENUM messages on a systemwide basis. The rates are calculated based on the time in the current monitoring window (100+current period elapsed). The Message Received and the Messages sent columns are the sum of the corresponding Requests or responses. For example:

```
ORACLE# # show enum rate
17:22:28-23
Config Name Msg Recv Msg Sent Req Recv Req Sent Resp Recv Resp Sent
 Rate Rate Rate Rate Rate Rate
ALL 0.0 0.0 0.0 0.0 0.0 0.0 0.0
```
#### **show enum rate config-name**

The **show enum rate config-name** command displays request and response rates for ENUM messages per ENUM configuration. If you add a an enum-config-name to the query, that specific configuration's data will be returned. Entered without a name, all configured enum-configs will be displayed. The rates are calculated based on the time in the current monitoring window (30+current period elapsed). The Message Received and the Messages sent columns are the sum of the corresponding Requests or responses. For example:

```
ORACLE# show enum rate config-name test1
17:22:53-48
Config Name Msg Recv Msg Sent Req Recv Req Sent Resp Recv Resp Sent
 Rate Rate Rate Rate Rate Rate
test1 0.0 0.0 0.0 0.0 0.0 0.0
```
#### **show enum rate server-ip-addr**

The **enum rate server-ip-addr** command displays request and response rates for individual enumservers. If you add an IP address to the query, that specific server's data will be returned. Entered without a server IP address, all configured servers will be displayed. If an IP address is present in more than one ENUM configuration then the message processing level is displayed separately for each configuration object. The rates are calculated based on the time in the current monitoring window (30+current period elapsed). The Message Received and the Messages sent columns are the sum of the corresponding Requests or responses. For example:

```
ORACLE# show enum rate server-ip-addr 192.168.201.5
17:24:00-55
ENUM Config Name enum
Ip Address Msg Recv Msg Sent Req Recv Req Sent Resp Recv Resp Sent
 Rate Rate Rate Rate Rate Rate
```
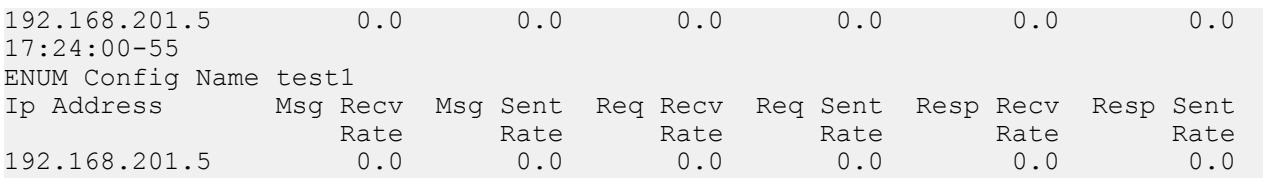

## **CSV File Data Formats**

When enabled, the HDR collector transmits data to a Comma-Separated-Value (CSV) file. The format of the HDR data in the CSV file is dependant on the type of Group Statistics in the file and the method used to open the file. This appendix describes the data formats of the HDR data in the CSV file.

## **Methods for Display and Format of CSV File Contents**

The HDR collector transmits data to a CSV file in standard format. Each file is formatted as <Unix timestamp>.csv (for example, 1302041977.csv). Within the file, each record also has an associated record timestamp. The **filename timestamp** is the time that the CSV file was create. The **record timestamp** is the window of time that the HDR collector used to collect the data. For more information on windows of time, see **Windows of Time**.

When the HDR collector has created a CSV file, you can open the file in any of the following ways:

- using the UNIX command **cat <timestamp>.csv** at the UNIX root prompt (displays raw data)
- using the Microsoft command **type <timestamp>.csv** at a Microsoft® Windows DOS command prompt (displays raw data)
- using a rendering agent application (such as a Microsoft® application)

The following examples show each of these methods.

#### **Example 1 - Using the UNIX Command**

The following shows the use of the **cat <timestamp>.csv** UNIX command to display the contents of a system group CSV file in raw data format.

```
[AcmePacket]$ cat 1302041977.csv
TimeStamp, CPU Utilization, Memory Utilization, Health
Score, Redundancy State, Signaling Sessions,
Signaling Rate (CPS),CAM Utilization (NAT),
CAM Utilization (ARP), I2C Bus State, License Capacity,
Current Cached SIP Local Contact Registrations,
Current MGCP Public Endpoint Gateway Registrations,
Current H323 Number of Registrations,
Application Load Rate
1302041977,39,22,50,active,0,0,0,0,online,0,0,0,0,39
1302042037,100,22,50,active,0,0,0,0,online,0,0,0,0,100
```
#### **Example 2 - Using the DOS Command**

The following shows the use of the **type <timestamp>.csv** Microsoft® Windows DOS command to display the contents of a sip-sessions group CSV file in raw data format.

```
C:\AcmePacket> type 1301702284.csv
Timestamp, Sessions, Sessions Initial,
Sessions Early, Sessions Established, Sessions
Terminated, Dialogs, Dialogs Early,
Dialogs Confirmed, Dialogs Terminated
1301702288,45,45,28,35,10,35,35,35,0
1301702456,35,35,21,35,0,0,0,0,0
```
#### **Example 3 - Using a Rendering Agent**

The following shows the use of a rendering agent (a Microsoft application) to display the contents of a sipsessions group CSV file in table format.

Timestamp Sessions Sessions Initial Sessions Early ...  $130170228$   $45$   $45$   $28$   $21301702456$   $35$   $35$   $35$   $35$ 1301702456 35 35 ...

The formats in the examples above pertain to all of the HDR groups specified in **HDR Groups and Group Statistics**, except the **sip-invite** Group. For information on the sip-invite HDR data format in the CSV file, see the next section.

### **Sip-invite Format of HDR Data in CSV File**

The HDR data for the sip-invite group displays on multiple lines in the CSV file. The first HDR record displays the list of statistics in column format. The second HDR record also displays statistics in column format, and so on. Both client and server totals are included in the data.

The following shows an example of the sip-invite group CSV file for a client and a server displayed in a Microsoft DOS window format.

```
C:\AcmePacket> type 130204198.csv
Timestamp, Message/Event, Server Totals, Client Totals
1301702288,INVITE Requests ,0,0
1301702288,Retransmission,0,0
1301702288,100 Trying,0,0
1301702288,180 Ringing,0,0
1301702288,181 Forwarded,0,0
1301702288,183 Progress,0,0
1301702288,1xx Provisional,0,0
1301702288,200 OK,0,0
1301702288,202 Accepted,0,0
1301702288,2xx Success,0,0
1301702288,30x Moved,0,0
.,,,
.,,,
.,,,
1301702288,Transaction Timeouts,,0
1301702288,Locally Throttled,,0
1301702348,INVITE Requests ,0,0
1301702348,Retransmission,0,0
1301702348,100 Trying,0,0
1301702348,180 Ringing,0,0
1301702348,181 Forwarded,0,0
1301702348,183 Progress,0,0
1301702348,1xx Provisonal,0,0
1301702348,200 OK,0,0
1301702348,202 Accepted,0,0
```

```
1301702348,2xx Success,0,0
1301702348,30x Moved,0,0
.,,,
.,,,
.,,,
1301702348,Response Retrans,0,0
1301702348,Transaction Timeouts,,0
1301702348,Locally Throttled,,0
```
The following shows an example of the sip-invite group CSV file for a client and a server displayed in a Microsoft rendering application format.

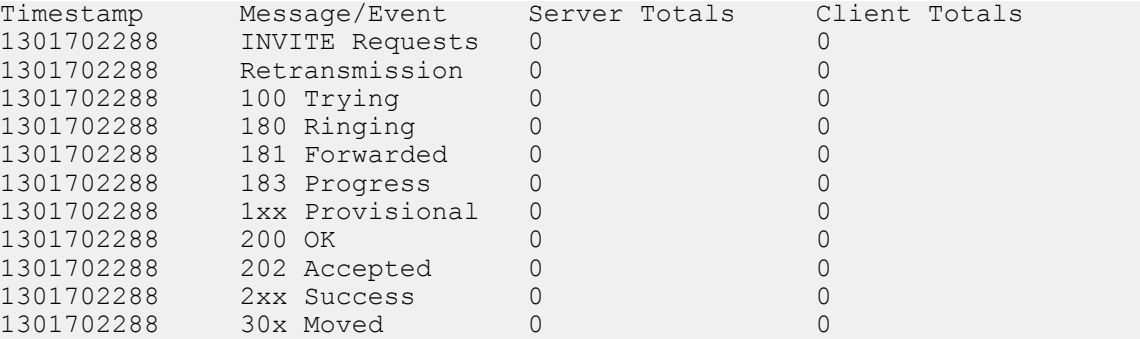

## **Data Caveats**

For those who wish to extract data from HDR CSVs, please note the following:

- Although SNMP presents enumerated fields as integers, HDR translates this data presenting the applicable string in the CSV.
- In some cases, no data is available for a given record. An example of this is a record for an agent that is out of service during the collection window. For these cases, HDR presents only the timestamp and a single field indicating that no data is available, as shown below.

```
enum-stats:
TimeStamp,ENUM Agent,Queries Total,Successful Total,Not Found Total,Timeout 
Total
1314110727,no data available
```
# **Glossary**